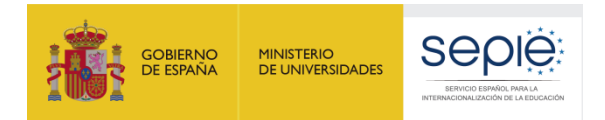

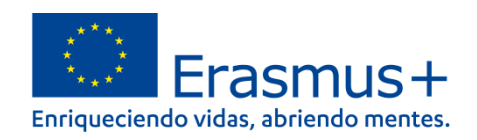

# **FORMULARIO COMENTADO Erasmus+ Convocatoria 2022**

**MOVILIDAD EDUCATIVA DE LAS PERSONAS ACCIÓN CLAVE 1 (KA1)**

**Educación Escolar - KA122-SCH**

*Unidad de Educación Escolar y de Personas Adultas*

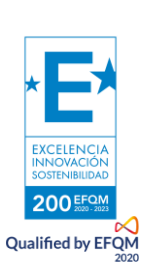

*Versión: 10 de febrero de 2022*

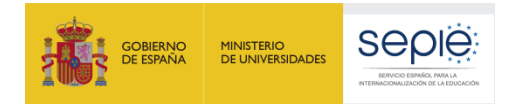

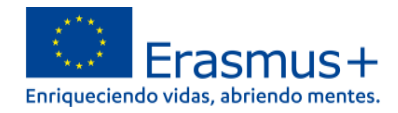

## ÍNDICE

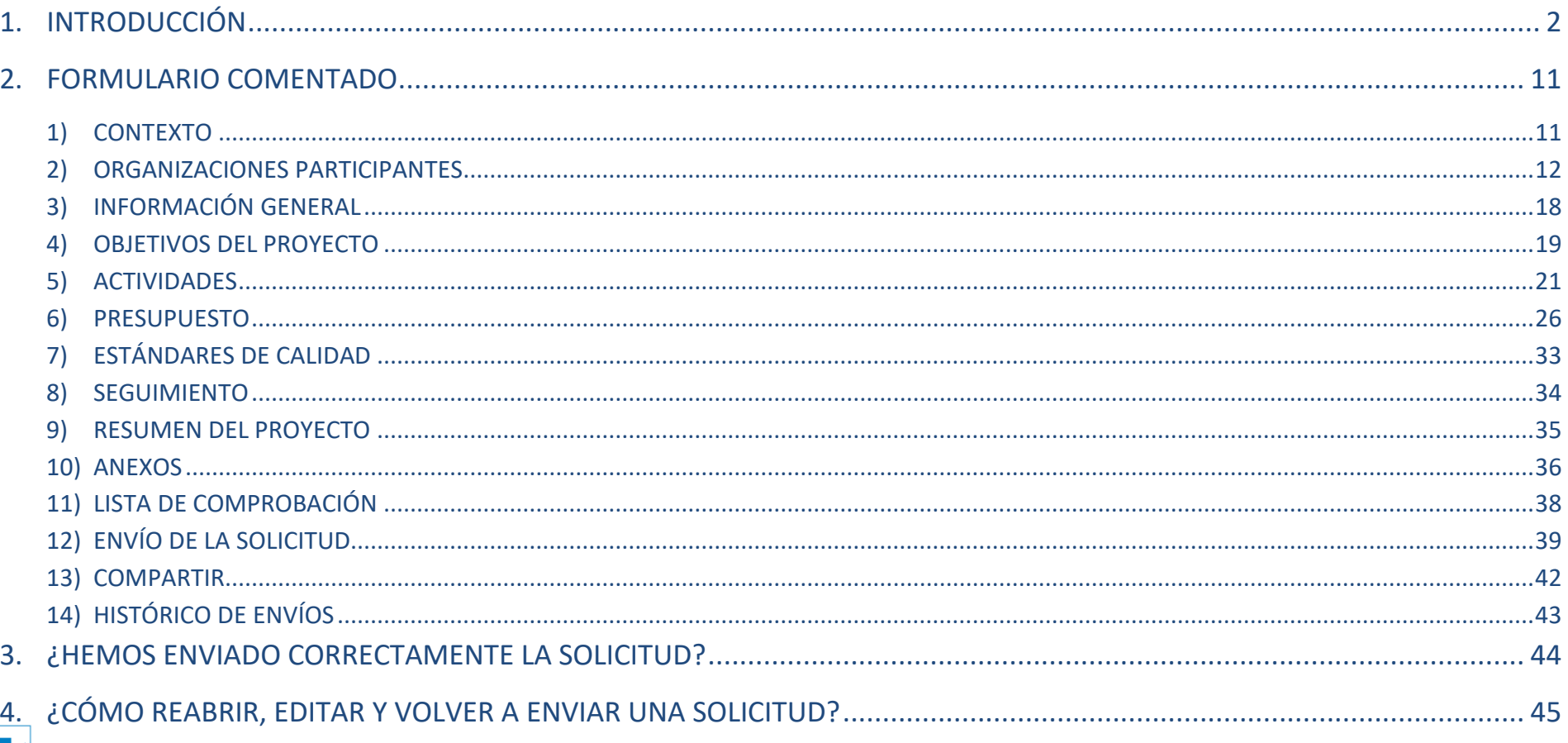

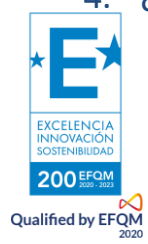

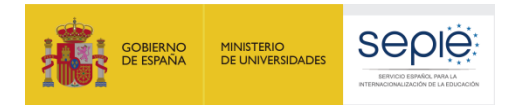

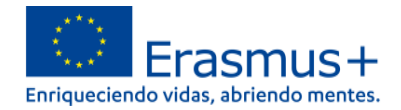

## <span id="page-2-0"></span>**1. INTRODUCCIÓN**

El objeto de este documento es facilitar ayuda a los centros educativos interesados en la solicitud de un **proyecto de corta duración para la movilidad de alumnado y personal**, Acción Clave 1 (KA1) del Programa Erasmus+ en el Sector de la Educación Escolar (Formulario de solicitud KA122-SCH). En este documento encontrará una guía comentada que le ayudará en la cumplimentación del formulario web para la solicitud de su proyecto. Dicho formulario consta de los siguientes apartados:

- 1. Contexto
- 2. Organizaciones participantes
- 3. Información general
- 4. Objetivos del proyecto
- 5. Actividades
- 6. Presupuesto
- 7. Estándares de calidad
- 8. Seguimiento
- 9. Resumen del proyecto
- 10. Anexos: declaración responsable y otros documentos
- 11. Lista de comprobación

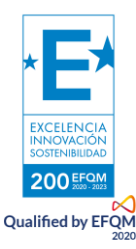

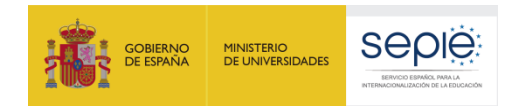

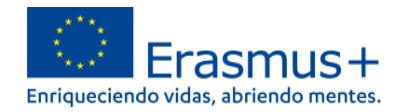

En el enlace que aparece más abajo podrá acceder a los formularios web de Erasmus+. Al entrar, se le solicitará que acceda a través de su cuenta **EU Login**, que es el servicio de autenticación de usuarios de la Comisión Europea. Si no se ha registrado anteriormente, deberá crear una cuenta para tener acceso.

**Importante:** utilicen como usuario un correo electrónico institucional y conserven los datos para futuras acciones.

#### [Acceso a los formularios web](https://webgate.ec.europa.eu/app-forms/af-ui-opportunities/#/erasmus-plus)

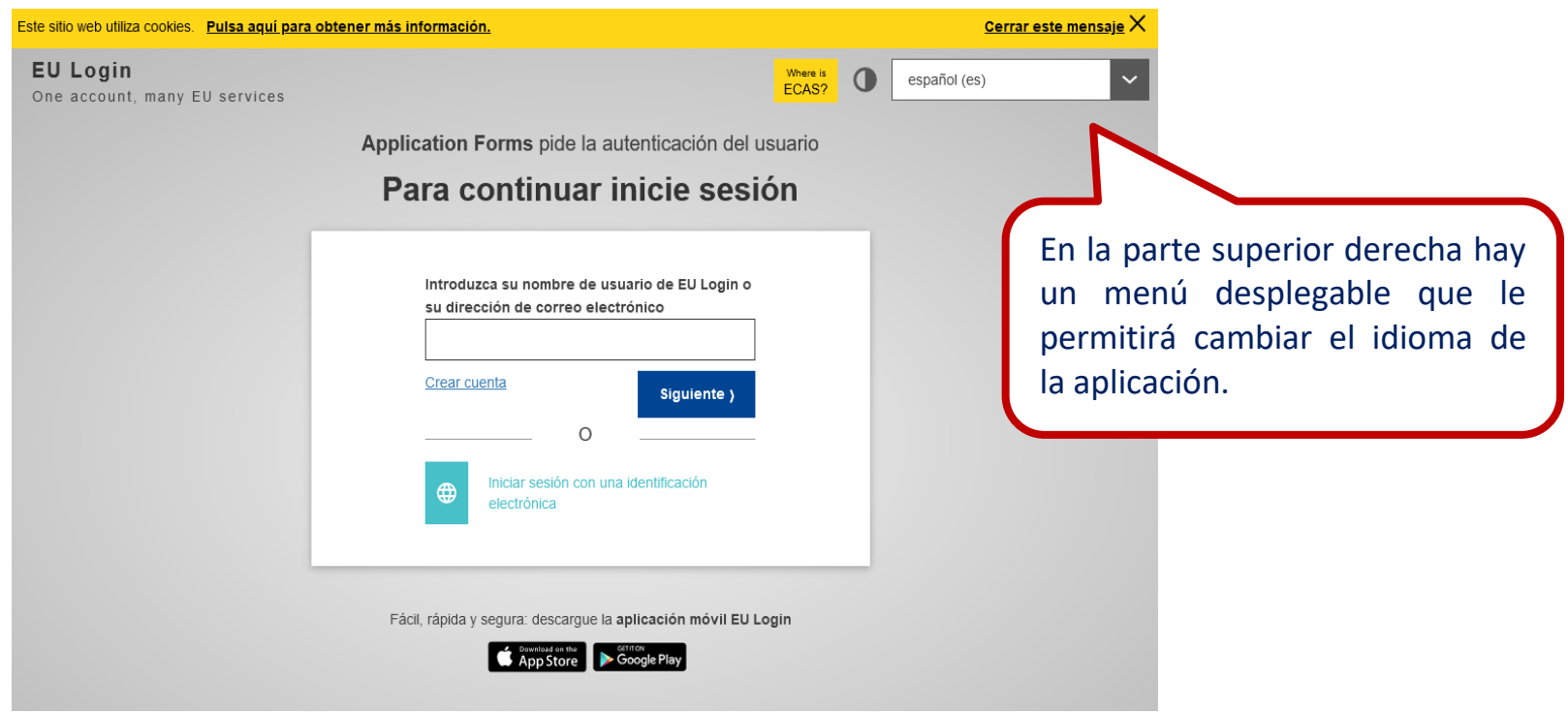

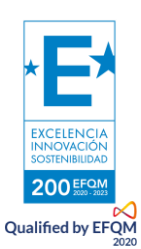

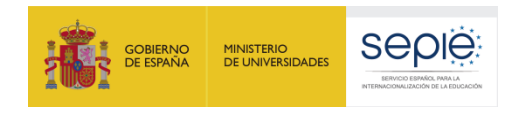

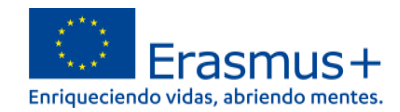

#### Una vez haya accedido con su cuenta EU Login, se abrirá el espacio de formularios web:

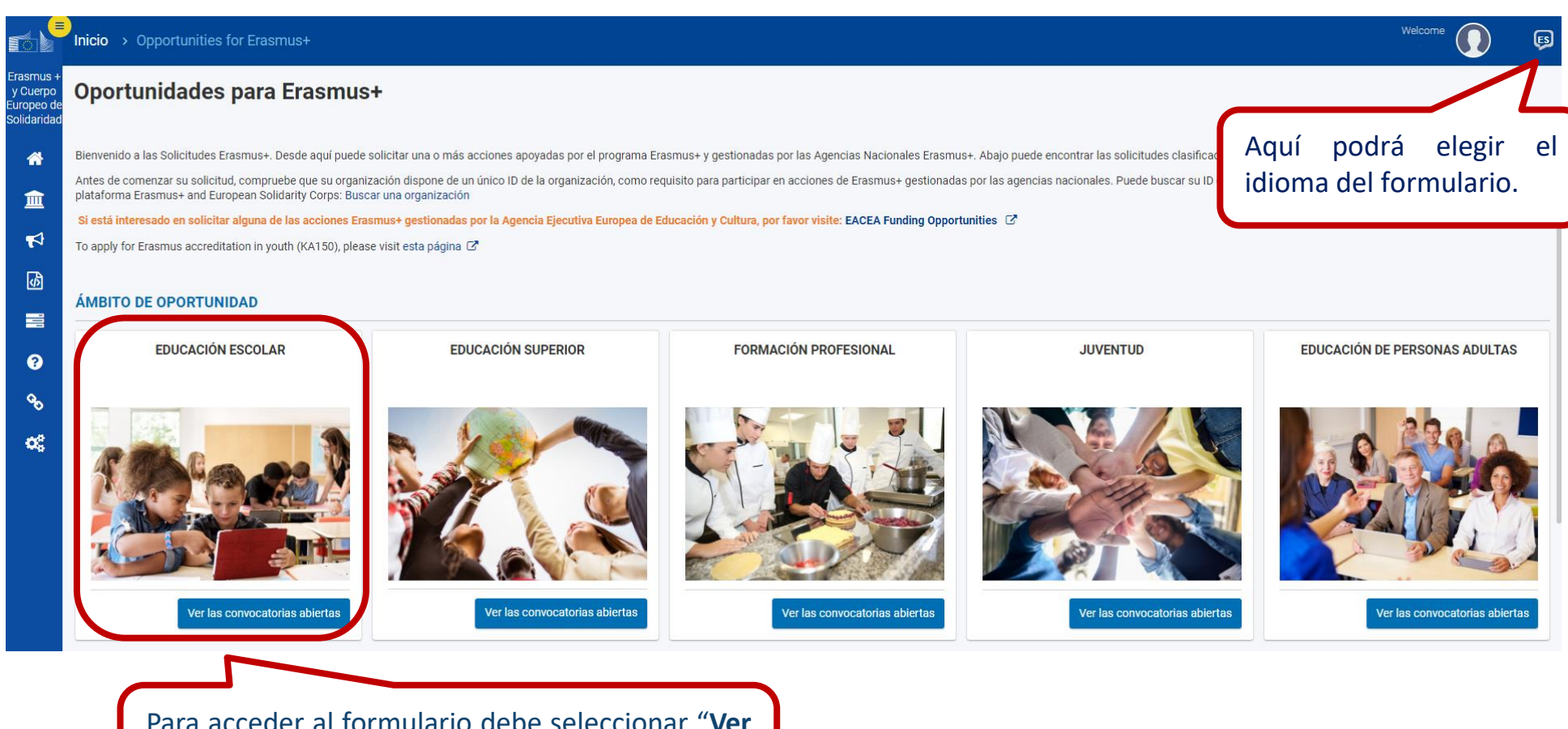

Para acceder al formulario debe seleccionar "**Ver las convocatorias abiertas**" del ámbito de Educación Escolar.

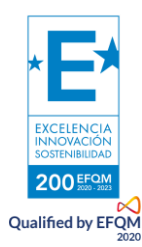

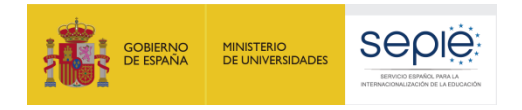

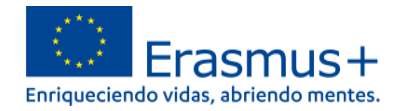

### Convocatorias abiertas - Educación Escolar

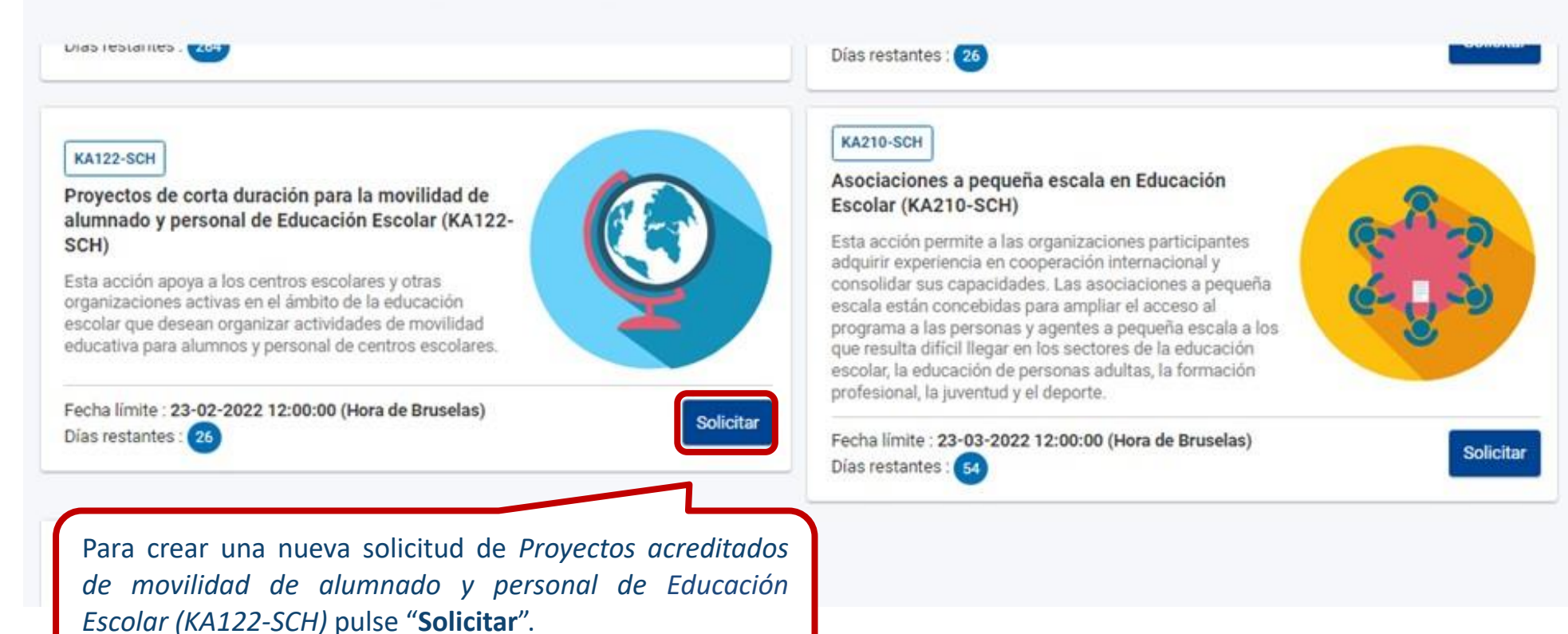

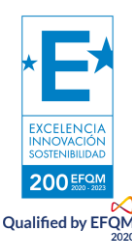

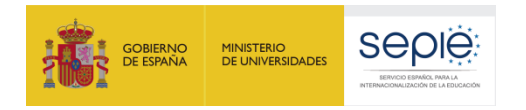

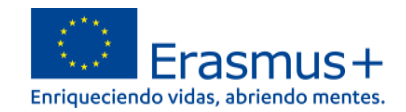

**Si ya ha creado una solicitud**, aparecerá una ventana que le preguntará si desea continuar con **el borrador ya iniciado** o si prefiere crear uno nuevo. Solo se considerará válida la solicitud que se finalice y se envíe. Igualmente, en caso de enviar varias solicitudes, será tenida en cuenta solo lo más reciente.

## Convocatorias abiertas - Educación Escolar

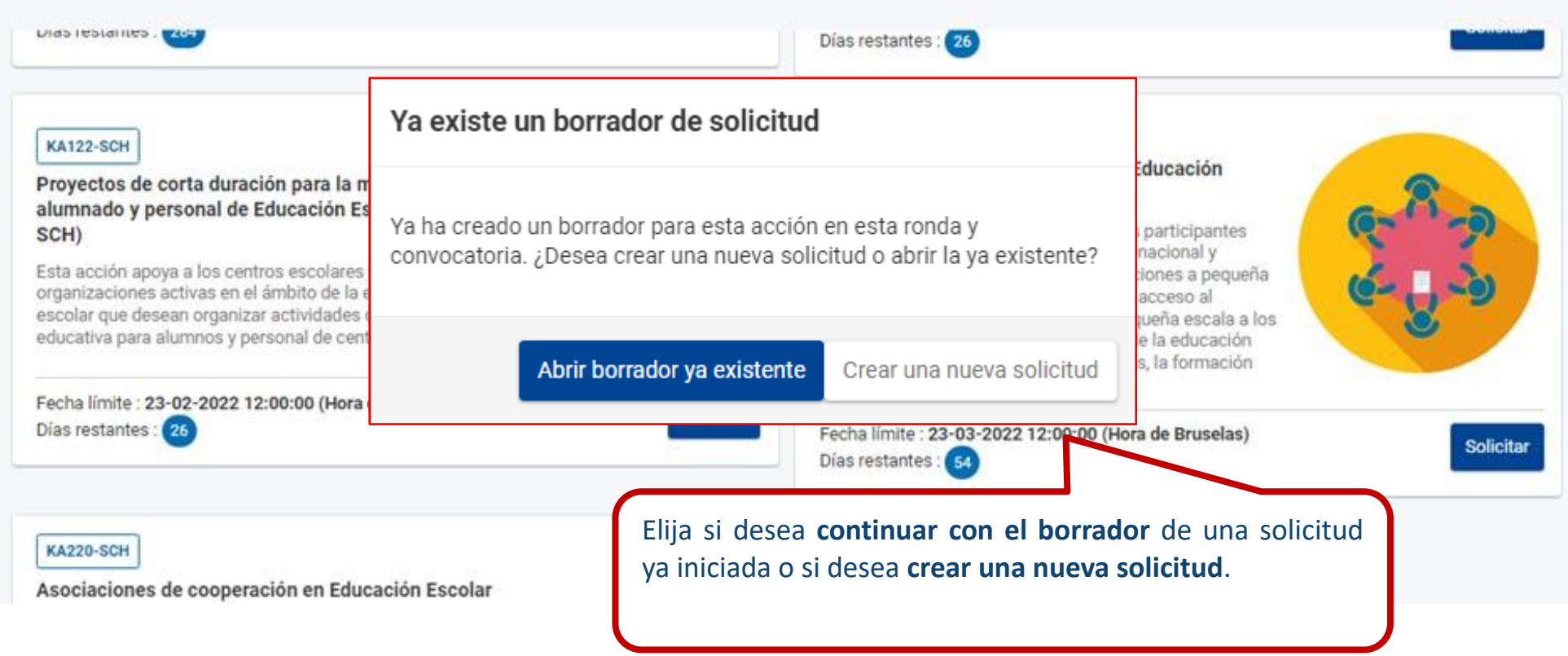

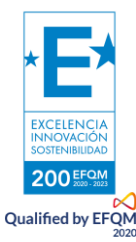

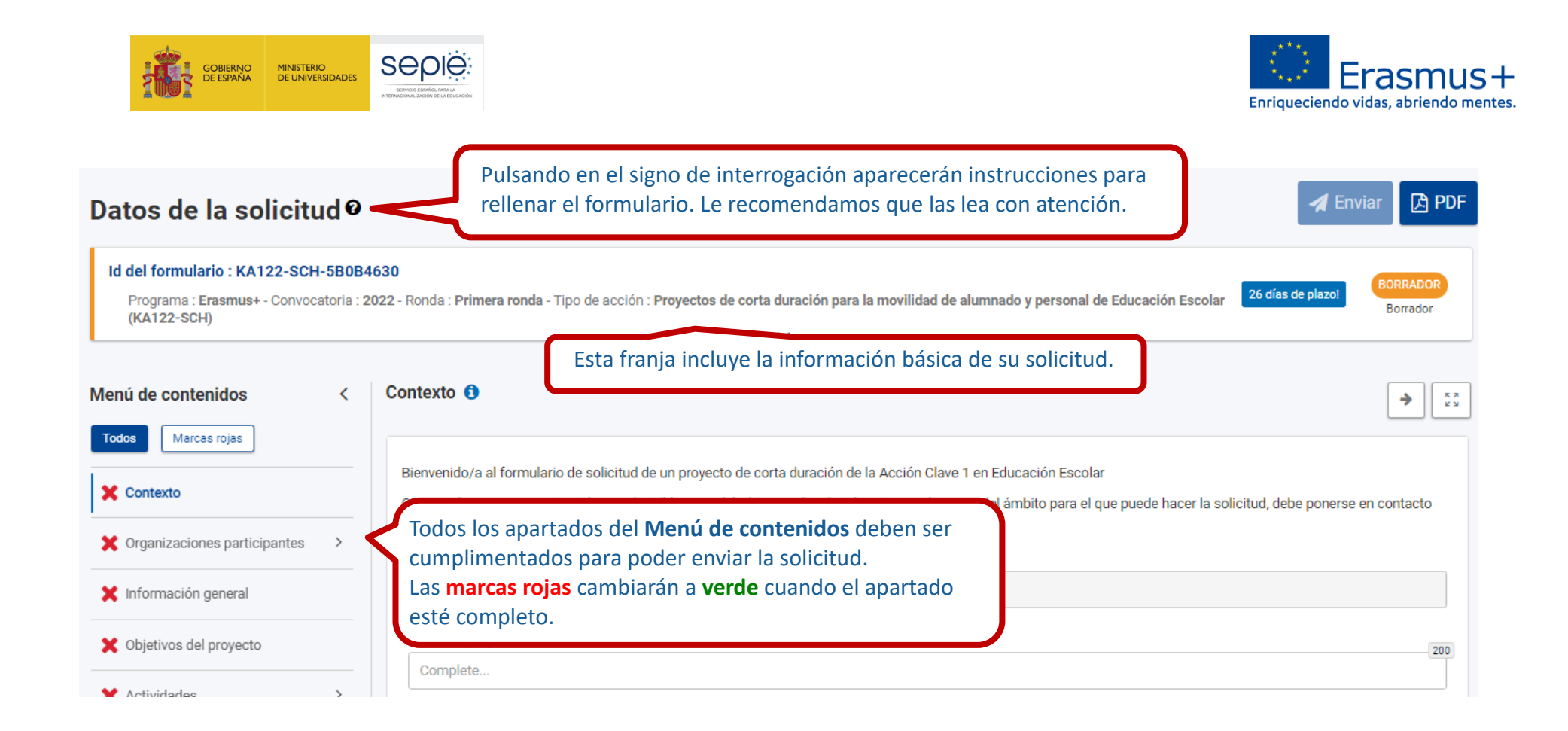

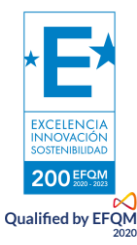

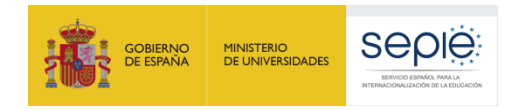

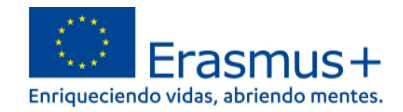

Muchos campos se completan a través de un menú desplegable y otros son de texto libre. En las respuestas de texto libre la longitud está limitada. El número máximo de caracteres que se pueden utilizar en cada respuesta está indicado en la esquina superior derecha de la caja de texto. No es necesario usar el número máximo de caracteres.

Ejemplo de campo de texto libre:

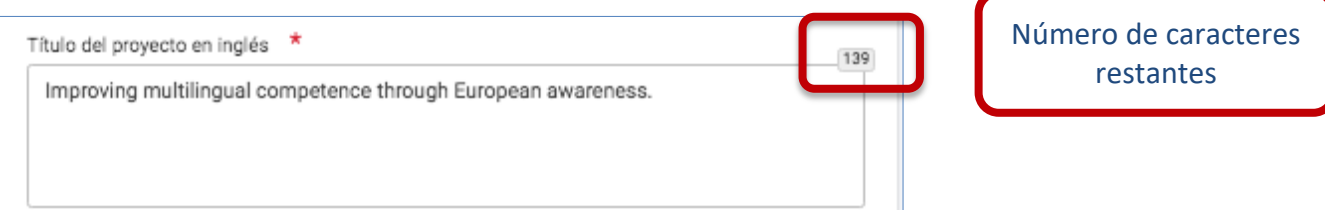

#### Ejemplo de campo desplegable:

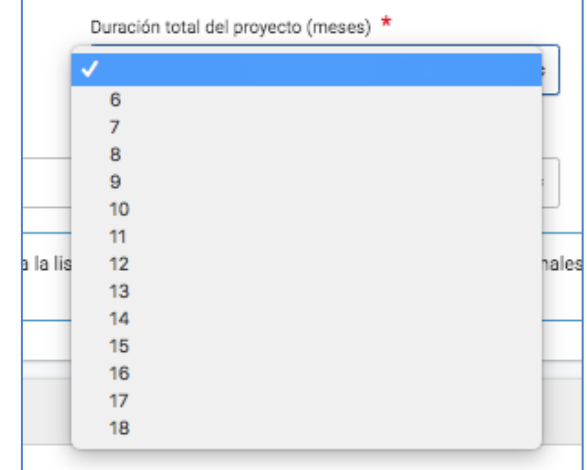

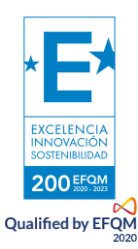

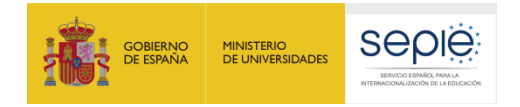

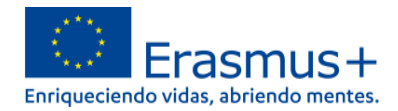

Conforme vaya cumplimentando el formulario, este **guardará la información cada 2 segundos de forma automática**.

Se recomienda usar los navegadores web *Chrome* o *Mozilla Firefox* con las actualizaciones más recientes instaladas para cumplimentar la solicitud.

Le recomendamos que antes de cumplimentar el formulario de solicitud, busque el [Material de Apoyo a la convocatoria 2022](https://www.sepie.es/educacion-escolar/convocatoria.html#KA120SCH) y lea la información recogida en la *Guía de solicitud KA122 2022.* Familiarícese con los aspectos clave que debe tener en cuenta durante la elaboración de su proyecto.

Podrán participar en un Proyecto de Movilidad de personal de Educación Escolar los centros educativos que cumplan los criterios establecidos en el documento de [Definiciones de Programas y Organizaciones admisibles de Educación Escolar.](http://sepie.es/doc/convocatoria/2022/EE/definiciones_del_programa_y_organizaciones_admisibles_ka1_sch.pdf)

Tenga en cuenta que su proyecto será evaluado y calificado por expertos independientes del SEPIE. Por ello, procure que los textos sean fácilmente comprensibles y estén claramente redactados. Asimismo, desarrolle los acrónimos utilizados (i.e. ABP = Aprendizaje Basado en Proyectos).

Responda de forma precisa y completa en cada uno de los apartados aunque aparentemente las preguntas comprendan aspectos similares.

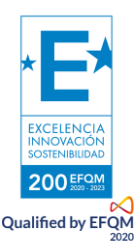

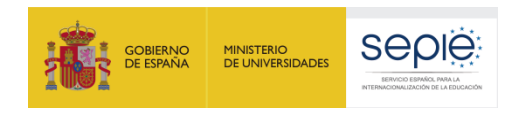

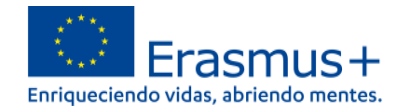

## **1.PREPARACIÓN**

Antes de comenzar a cumplimentar su solicitud, le recomendamos que se asegure de haber preparado los siguientes aspectos:

- **□** ¿Ha leído la información relativa a la Convocatoria 2022 de proyectos Erasmus+ en la *Guía [del Programa](http://sepie.es/doc/convocatoria/2022/2022-erasmusplus-programme-guide_es.pdf)*?
- **□** ¿Ha comprobado que la Acción Clave 1 (KA1) coincide con su ámbito educativo y es admisible para esta acción?
- **□** ¿Ha leído la información relativa a l[a Convocatoria 2022 de proyectos Acción Clave 1?](http://sepie.es/educacion-escolar/convocatoria.html#KA120SCH)
- **□** ¿Tiene su institución número OID?
- **□** ¿Al solicitar su OID, subió al [Sistema de Registro de Organizaciones \(ORS\)](https://webgate.ec.europa.eu/erasmus-esc/home) los documentos que prueban su estatus jurídico y capacidad financiera?
- **□** ¿Son correctos los datos de su institución en el [Sistema de Registro de Organizaciones \(ORS\)?](https://webgate.ec.europa.eu/erasmus-esc/home)
- **□** ¿Ha leído los criterios de concesión en los que se basará la evaluación de su solicitud?
- **□** ¿Ha realizado su institución un análisis de necesidades en relación con la mejora de la calidad y la internacionalización del centro?
- **□** ¿Ha elaborado un plan de trabajo en el que se detallen los objetivos, actividades y resultados para cubrir las necesidades detectadas?
- **□** ¿Ha elegido las actividades de movilidad que mejor se ajustan a los objetivos de su proyecto y a los resultados esperados?
- **□** ¿Ha planeado cómo integrar, compartir y difundir los resultados de su proyecto?

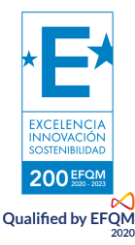

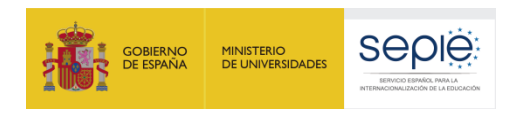

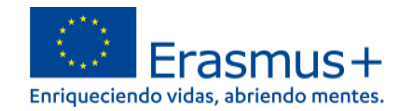

Reabrir **B** PDF

#### <span id="page-11-0"></span>**2. FORMULARIO COMENTADO**

### <span id="page-11-1"></span>**1) CONTEXTO**

#### Datos de la solicitudo

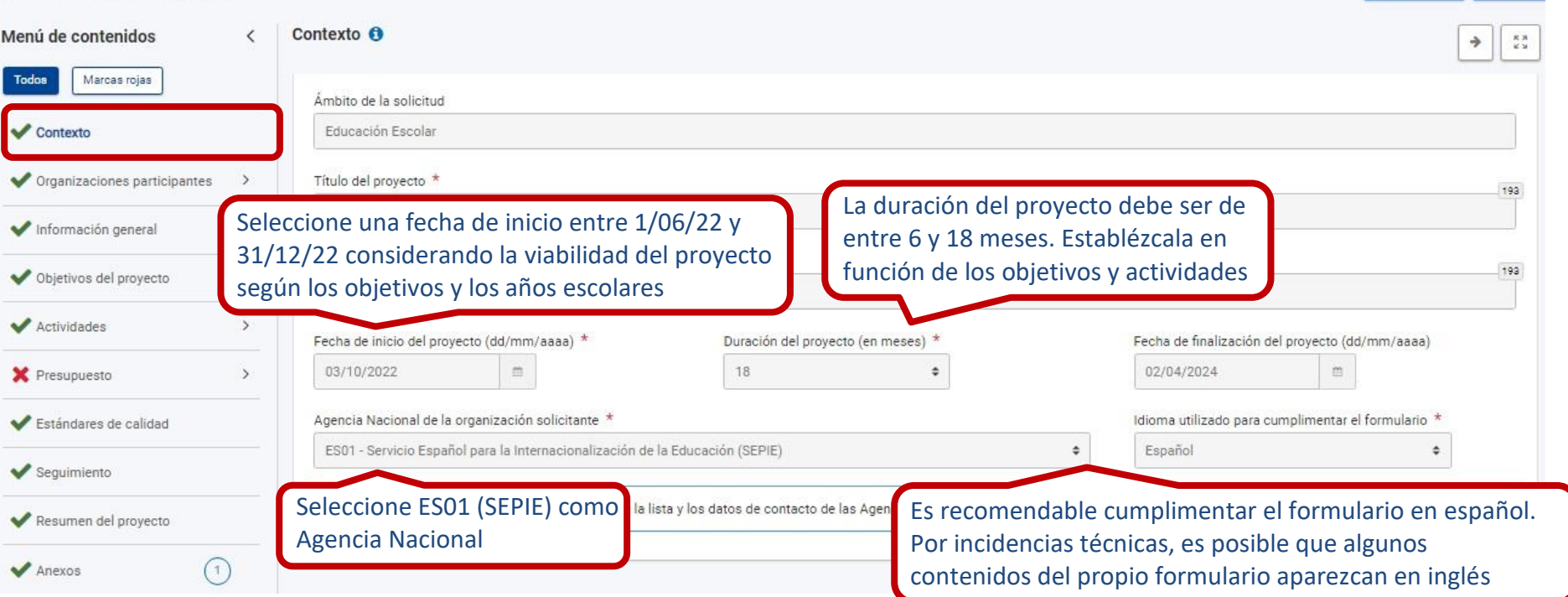

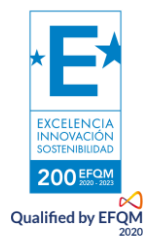

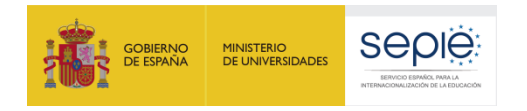

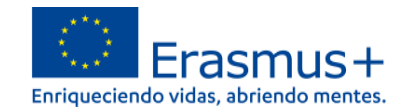

#### <span id="page-12-0"></span>**2) ORGANIZACIONES PARTICIPANTES ORGANIZACIÓN SOLICITANTE**

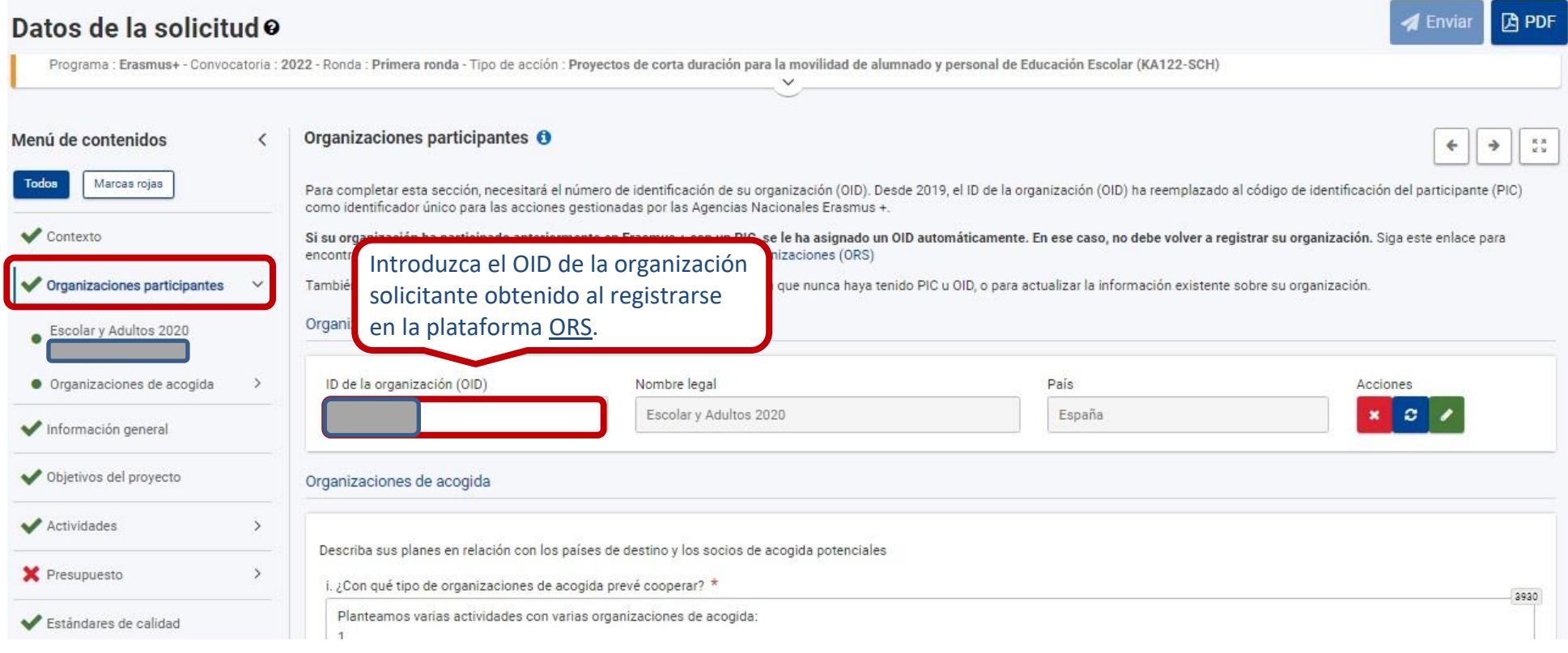

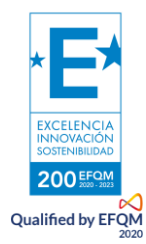

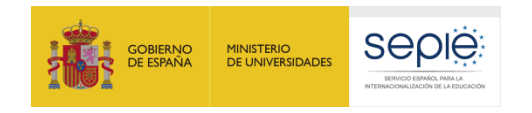

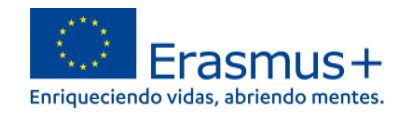

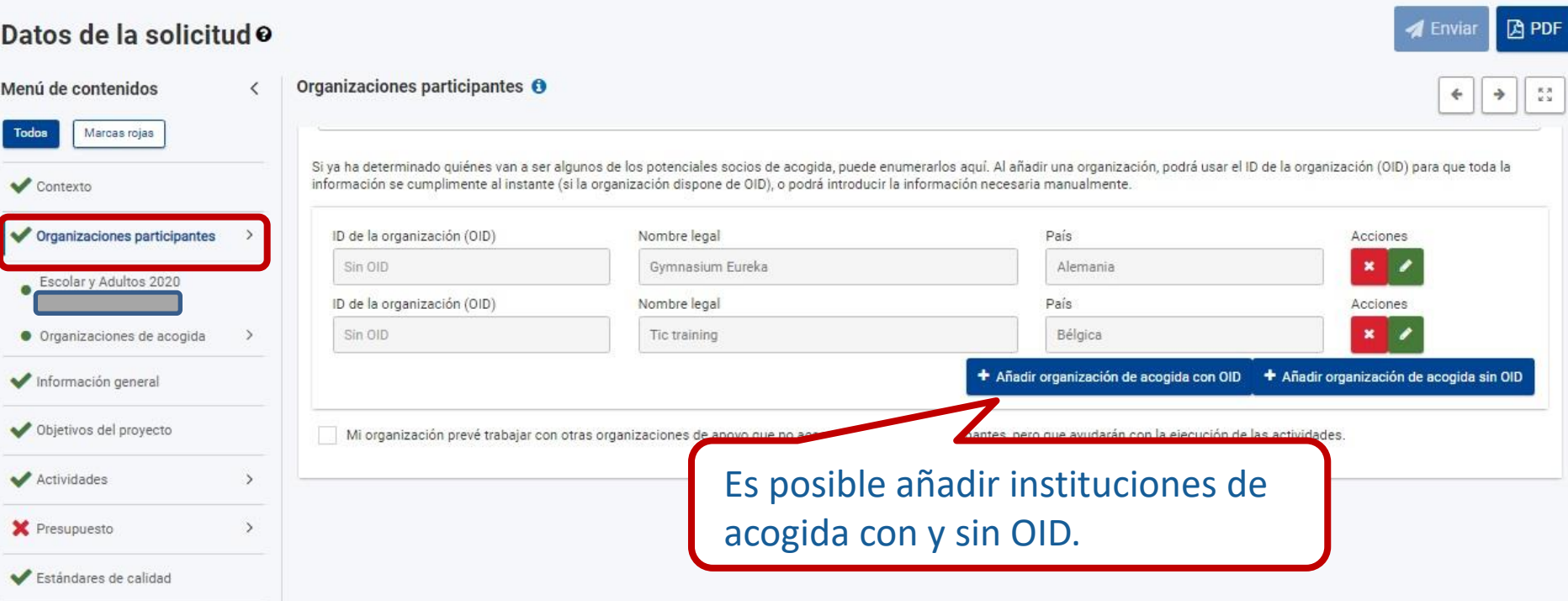

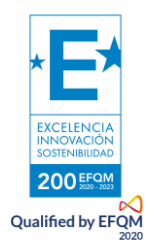

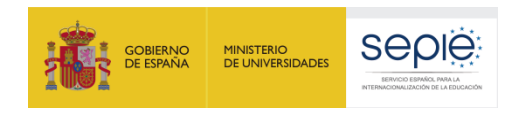

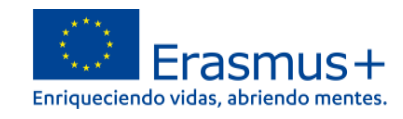

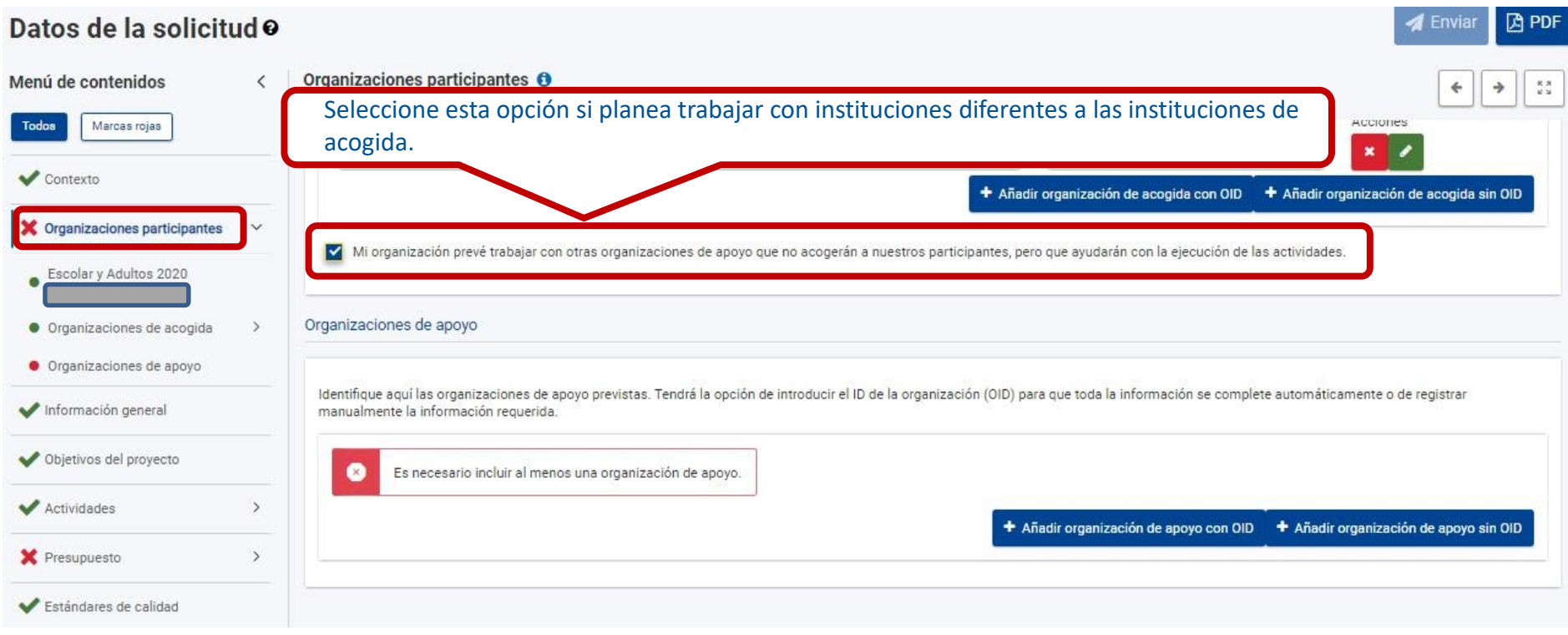

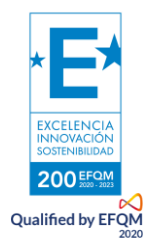

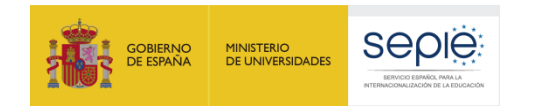

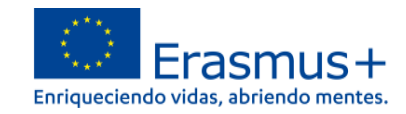

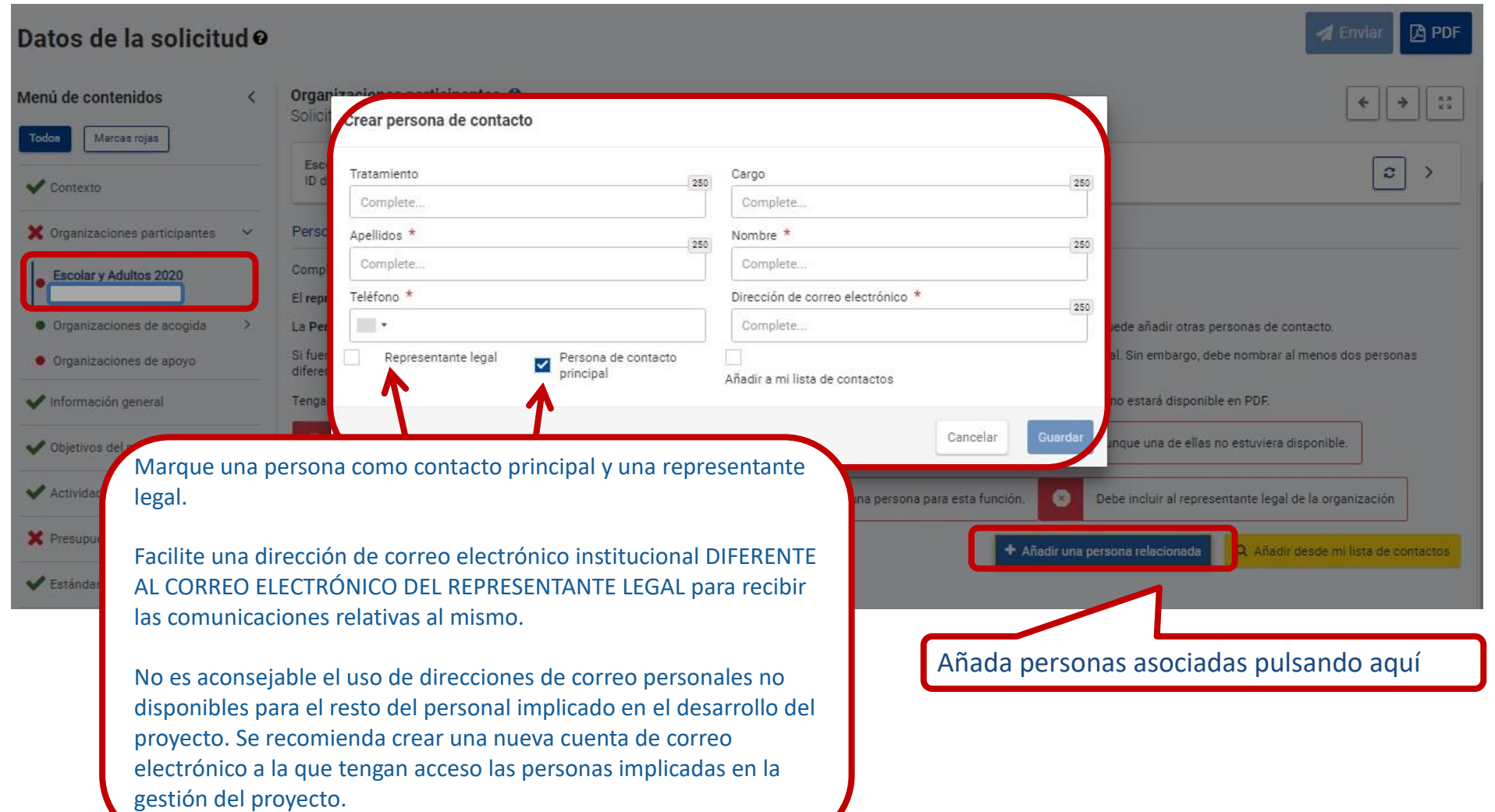

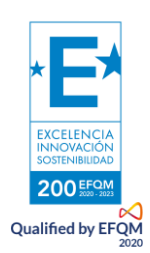

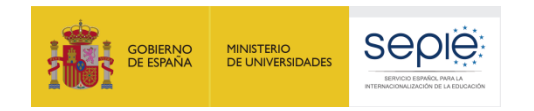

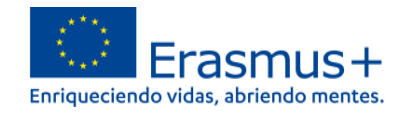

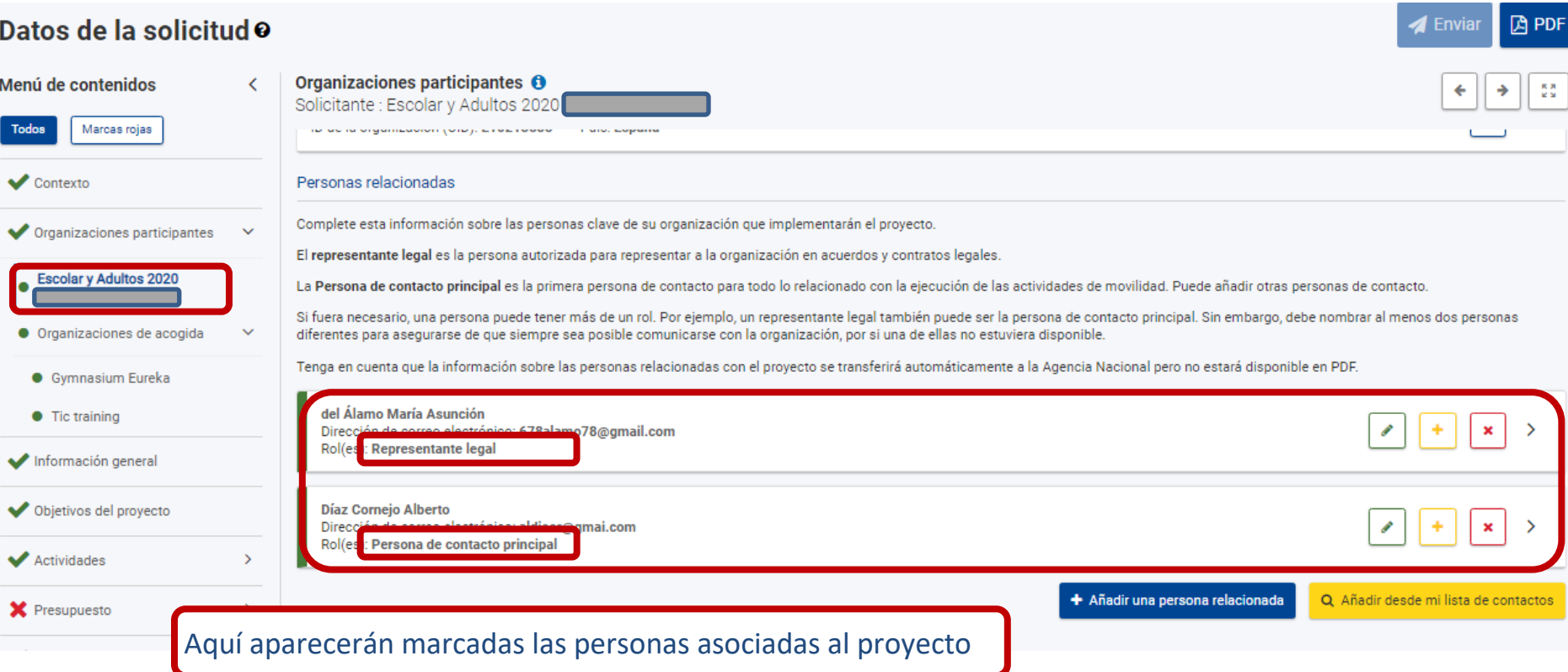

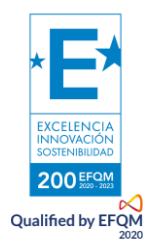

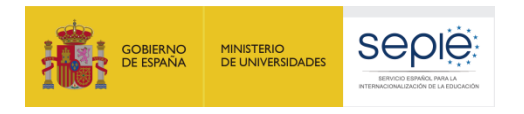

#### **ORGANIZACIONES DE ACOGIDA**

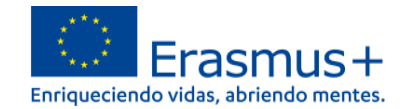

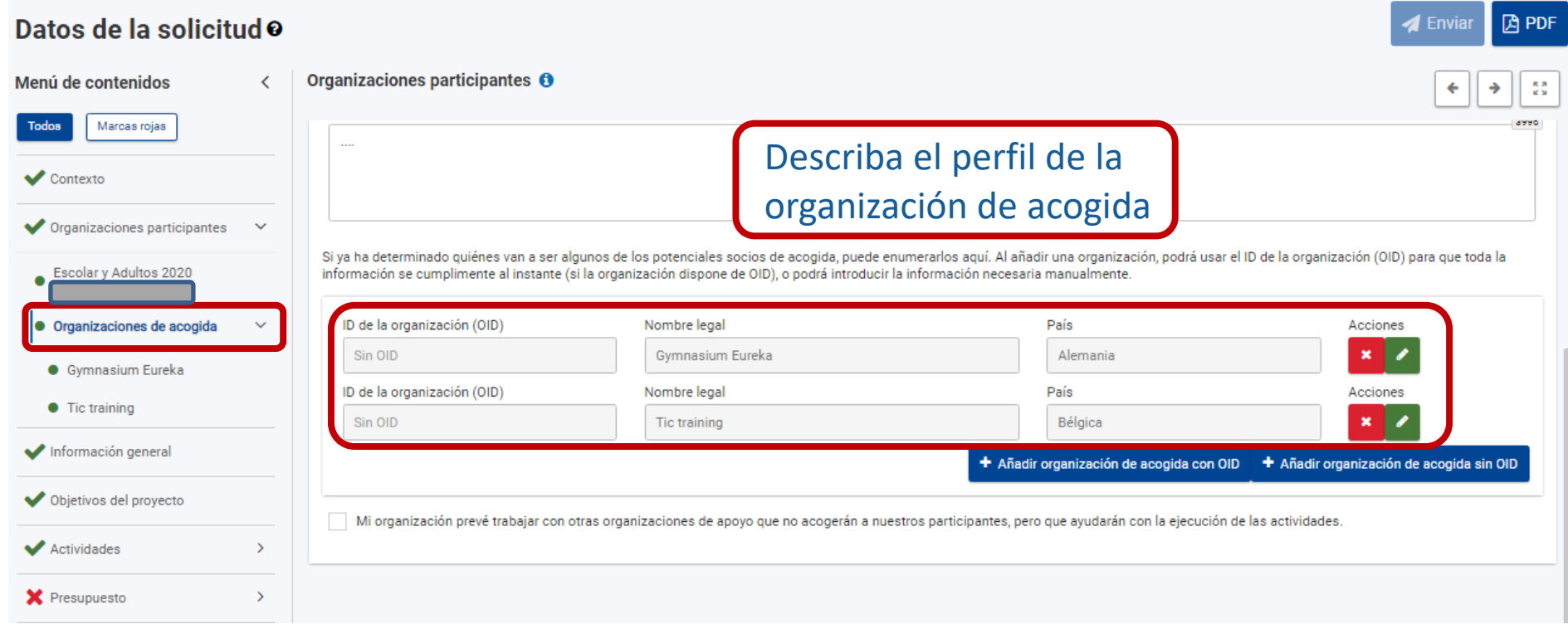

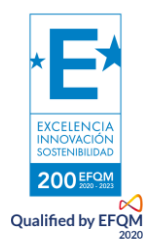

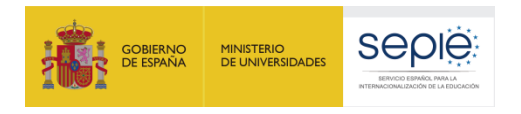

## <span id="page-18-0"></span>**3) INFORMACIÓN GENERAL**

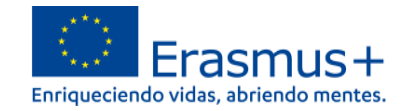

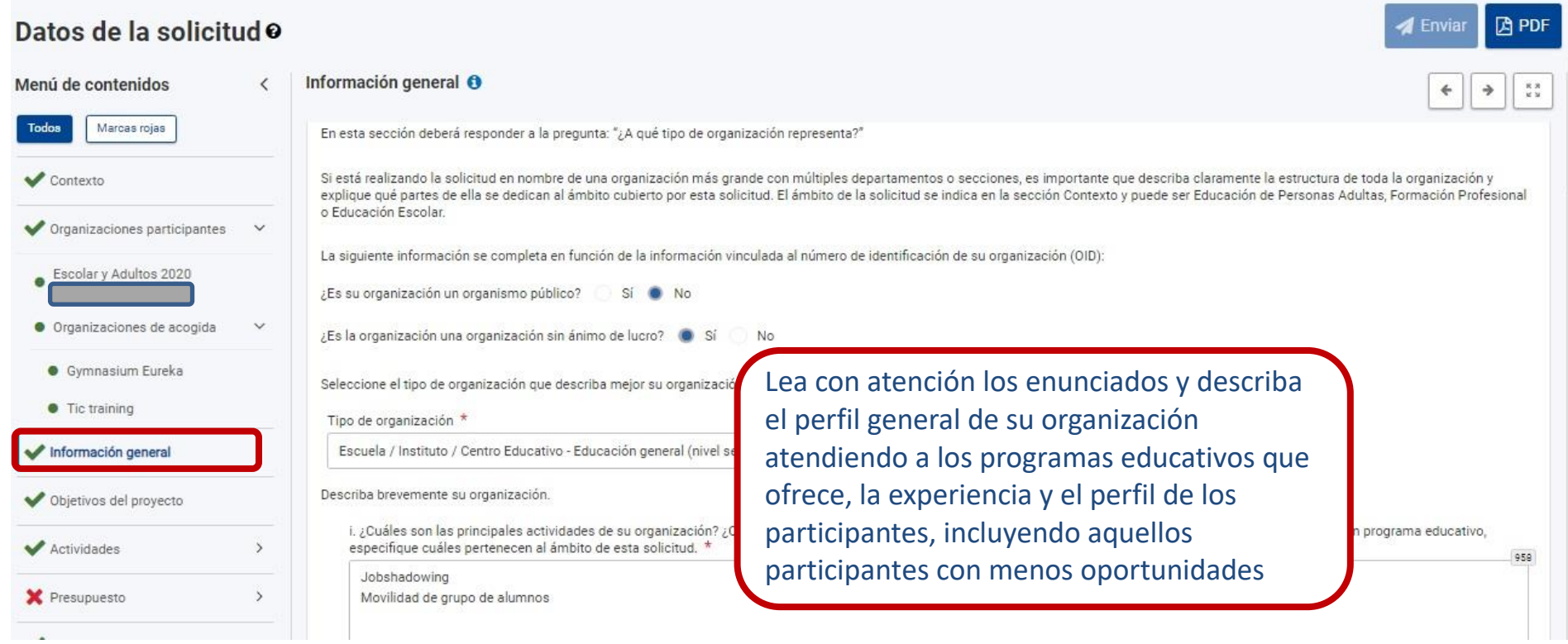

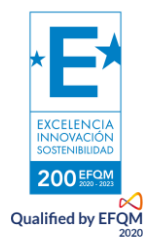

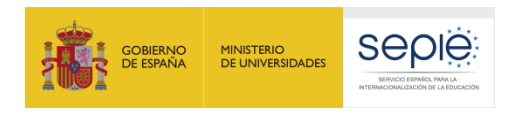

## <span id="page-19-0"></span>**4) OBJETIVOS DEL PROYECTO**

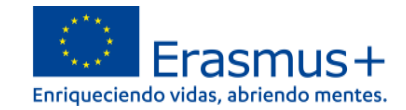

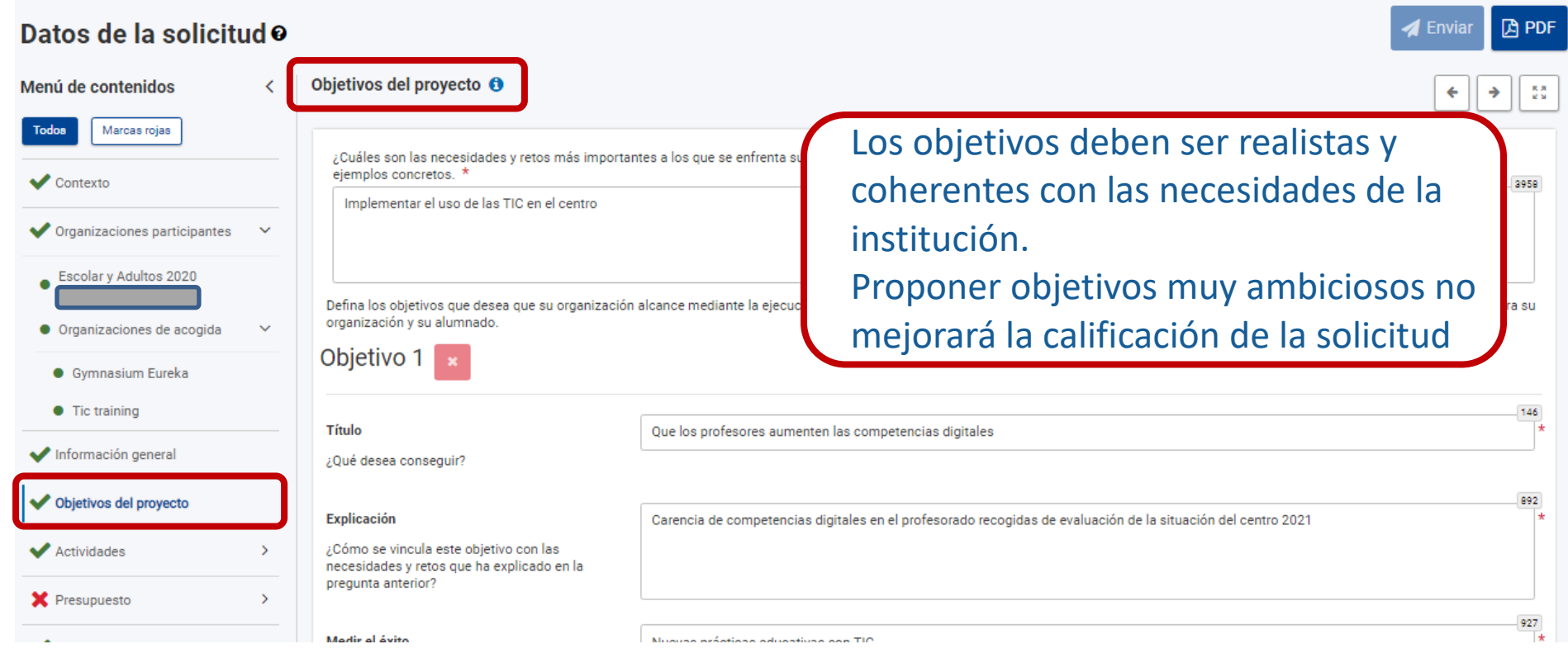

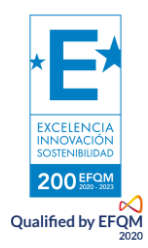

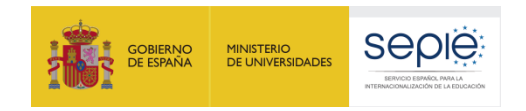

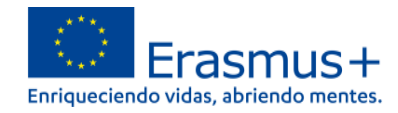

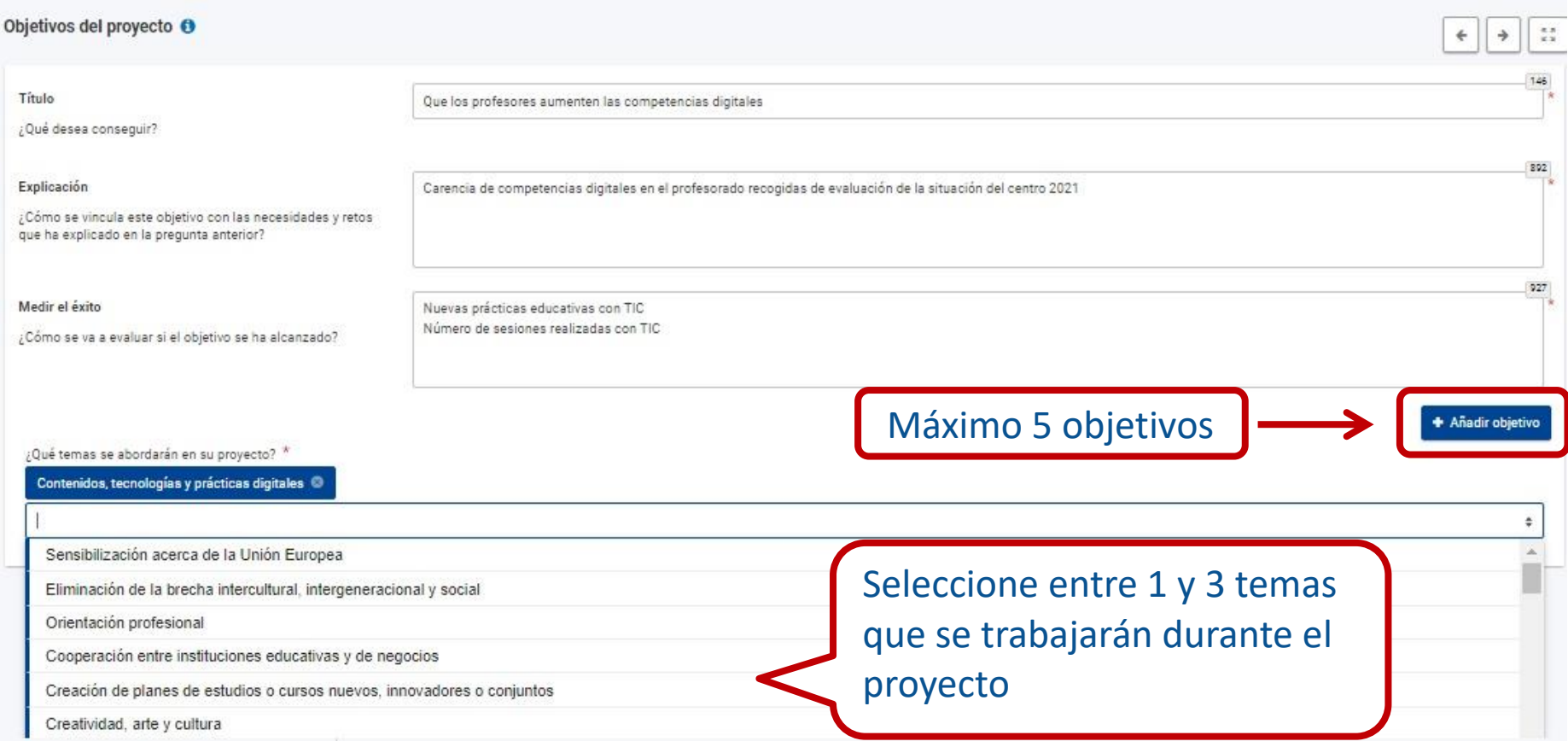

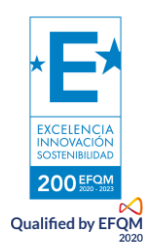

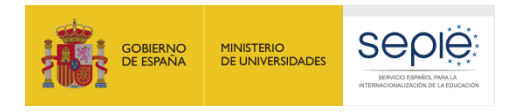

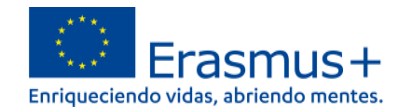

#### <span id="page-21-0"></span>**5) ACTIVIDADES DATOS BÁSICOS / TIPO DE ACTIVIDAD**

#### **A** PDF Datos de la solicitudo **A** Envia Actividades O Menú de contenidos  $rac{R}{R}$  $\Rightarrow$  $\Leftarrow$ Todos Marcas rojas Seleccione los tipos de actividad que quiere ejecutar en su proyecto y complete los datos de dichas actividades. Abra cada tipo de actividad en la tabla que se ofrece a continuación pulsando en el X Contexto nombre. En esta tabla y en las tablas resumen específicas que aparecen a continuación podrá obtener una visión general de la información que ha proporcionado. X Organizaciones participantes  $\rightarrow$ Duración media Duración media de los Subvención total Número de Número de de los Información general Tipo de actividad Acciones acompañantes  $(EUR)$ participantes acompañantes acompañantes (en días) (en días) Objetivos del proyecto Seleccionar una actividad **Borrar** ÷  $\mathbf{0}$ X Actividades Seleccionar una actividad Movilidad de estudiantes · Etiqueta del tipo de actividad Consulte la [Guía de solicitud KA122](http://sepie.es/doc/convocatoria/2022/EE/guia_solicitud_ka122_sch_2022.pdf) y Movilidad en grupo de alumnos escolare  $\bf{0}$ Movilidad educativa de corta duración de alumnos la [Guía del Programa](http://sepie.es/doc/convocatoria/2022/2022-erasmusplus-programme-guide_es.pdf) para obtener X Presupuesto  $\rightarrow$ Movilidades de larga duracion del alumnado ٠ Movilidad del personal información detallada acerca de las Aprendizaje por observación **X** Estándares de calidad Estancias de enseñanza o formación (docencia) características de cada tipo de Cursos y formación Otras actividades actividad y su financiación.X Seguimiento Expertos invitados Resun Acogida de profesores y educadores en formación **X** Resumen del proyecto

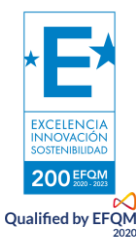

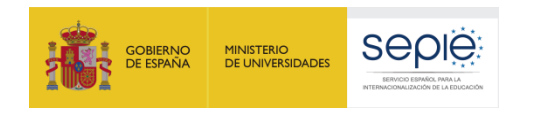

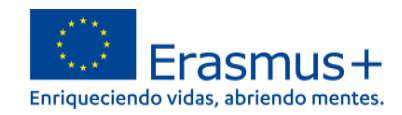

#### **A** PDF Datos de la solicitud o  $\blacktriangleleft$  Enviar Actividades <sup>O</sup> Menú de contenidos  $\hat{<}$  $\begin{array}{c} 8.8 \\ 8.9 \end{array}$  $\leftarrow$  $\rightarrow$ Objetivos del proyecto ID del Duración de los Número de Número de Organización de acogida Duración (en días) flujo de País de destino acompañantes (en Acciones participantes acompañantes novilidad  $dias)$ X Actividades  $\check{ }$ Movilidad en grupo de alumnos GRP-Gymnasium Eureka  $\div$ Alemania  $10$   $*$  $5$   $*$  $2$   $*$ escolares  $5^{\circ}$  $01$ Go to  $-$ Aprendizaje por observación Cursos 10 5  $\overline{c}$ 5 + Añadir **Los datos básicos** de la actividad (destino, duración y participantes) se introducen **Total Medios de** transporte sostenibles Número de Participantes con Organización de acogida País de destino Movilidad combinada pinchando en el nombre de menos oportunidades (desplazamiento participantes ecológico) la actividad que hemos creado. $\overline{\mathbb{C} \cup}$  $\Box$ Gymnasium Eureka Alemania 10  $2^{\circ}$ 10  $\overline{2}$

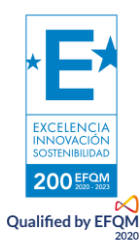

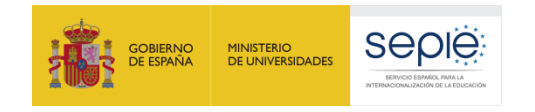

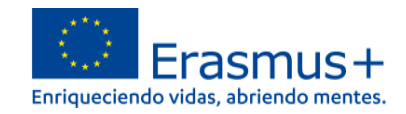

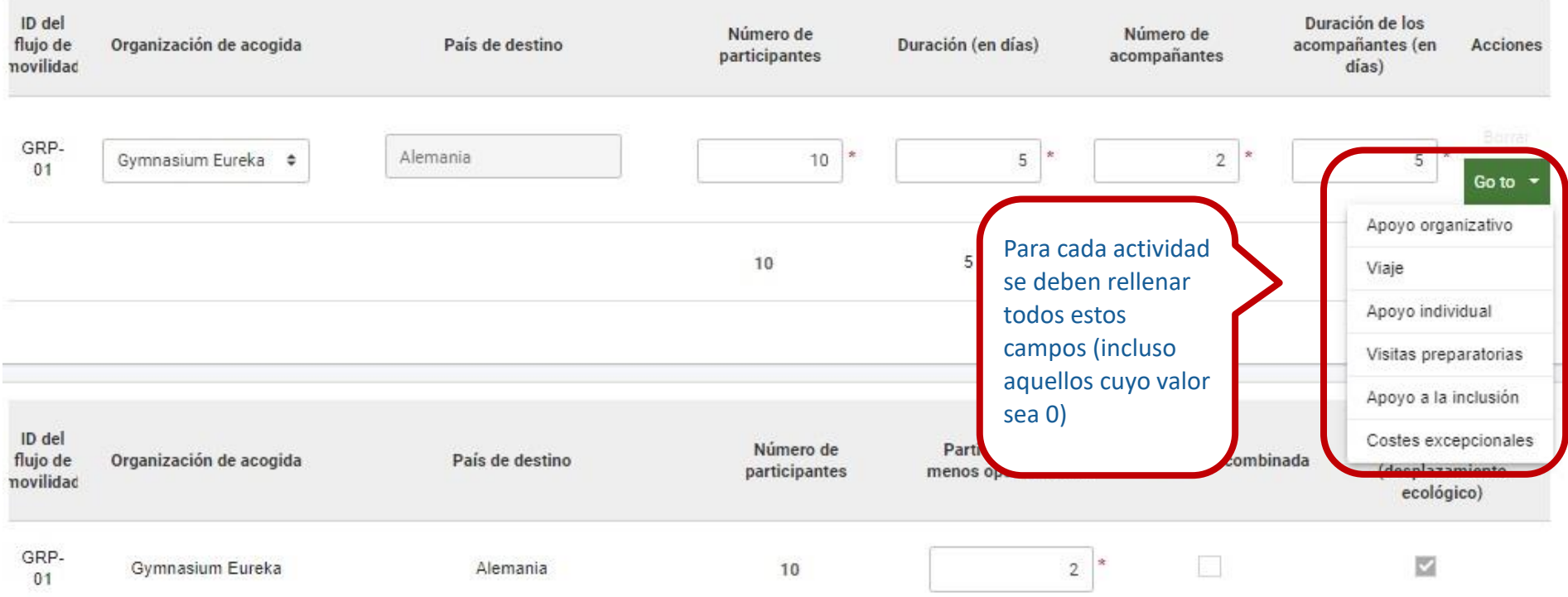

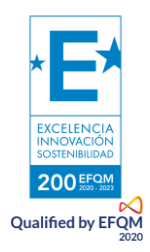

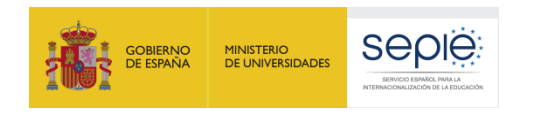

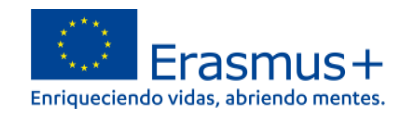

 $\begin{array}{c} \pi \pi \\ \nu \nu \end{array}$ 

nuevo flujo

#### **A** PDF Datos de la solicitudo **4** Enviar Actividades <sup>O</sup> Menú de contenidos  $\langle$  $\leftarrow$  $\rightarrow$ Objetivos del proyecto ID del Duración de los Número de Número de flujo de Organización de acogida Duración (en días) acompañantes (en País de destino Acciones participantes acompañantes X Actividades novilidad días) Movilidad en grupo de alumnos escolares **Borral** GRP-Gymnasium Eureka  $\div$ Alemania  $10$   $*$  $5<sub>5</sub>$  $2\overline{ }$  $5$  \*  $01$ Go to -• Aprendizaje por observación Cursos y formación **Borral** GRP-<br>02  $7$  \*  $5^{\circ}$ Sin definir  $\bullet$   $\circ$  $2^*$ X Presupuesto  $\rightarrow$  $\hat{\mathbf{v}}$ Dinamarca 5 Go to  $\rightarrow$ Estándares de calidad 17  $10<sub>10</sub>$ Seguimiento Un tipo de actividad se + Añadir puede elegir solo una Resumen del proyecto vez y puede contener diferentes flujos de movilidad. Pulsando Añadir se habilitará un

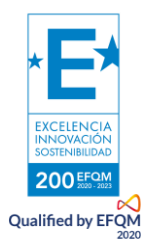

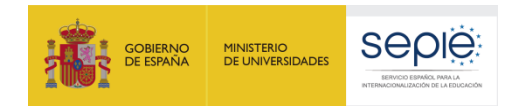

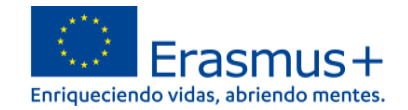

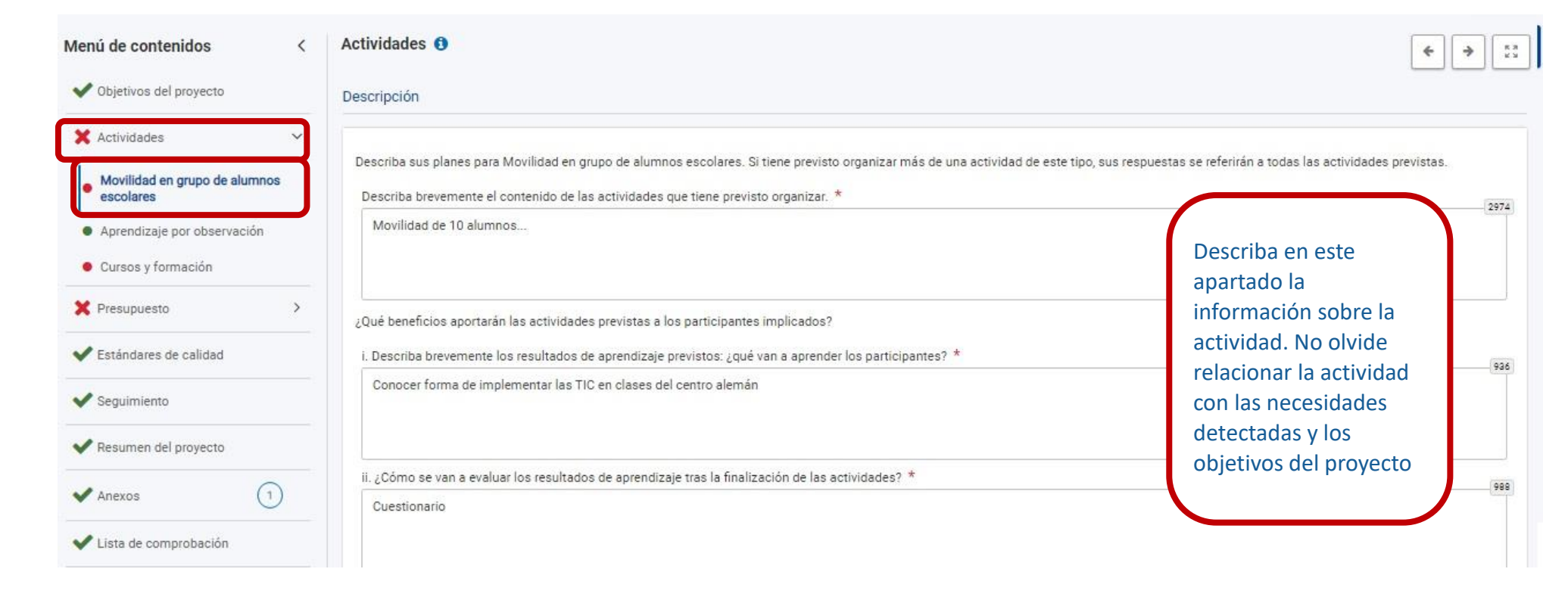

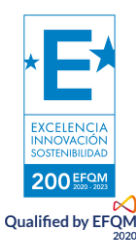

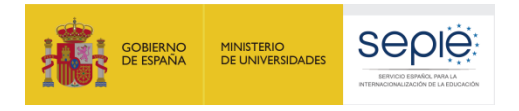

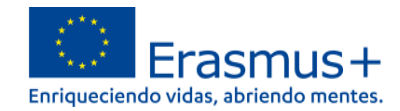

#### <span id="page-26-0"></span>**6) PRESUPUESTO APOYO ORGANIZATIVO**

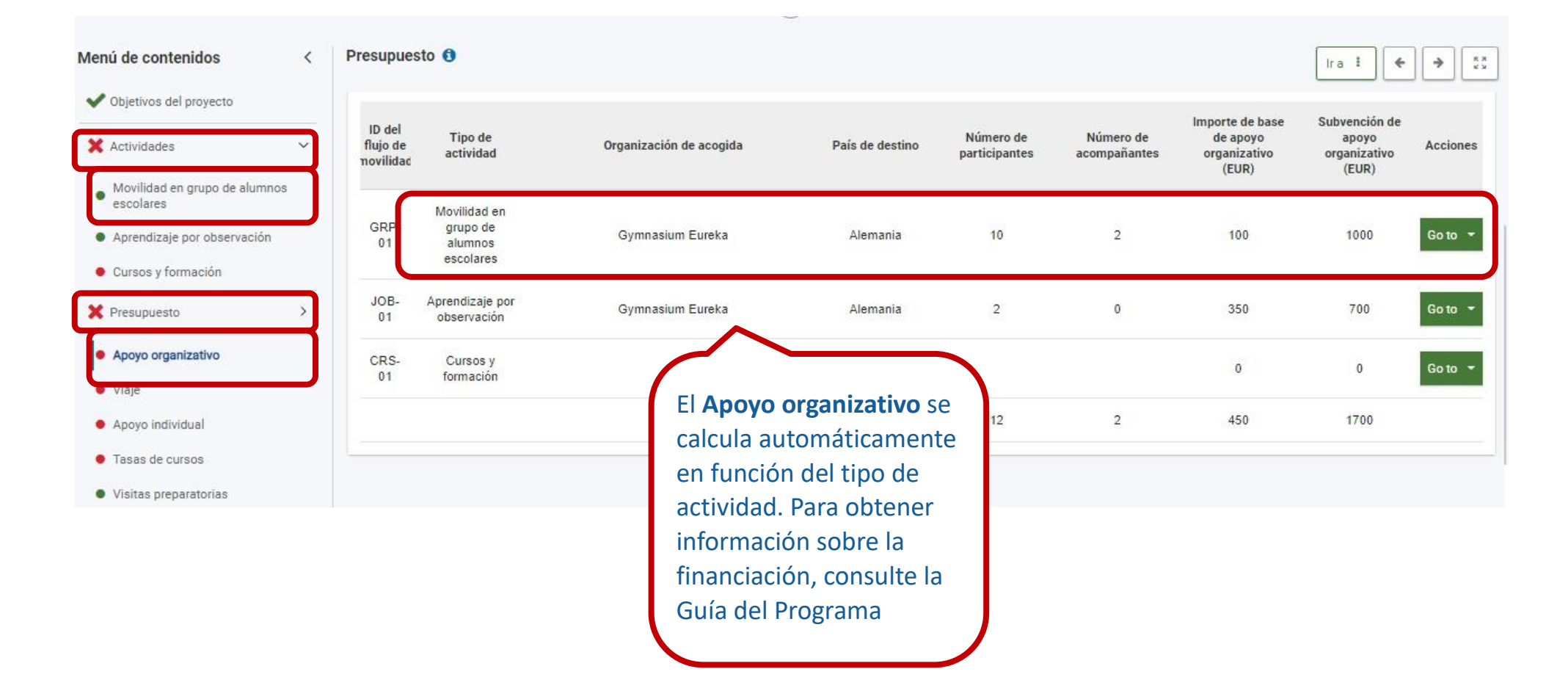

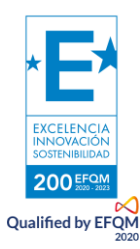

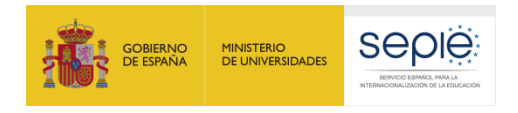

**VIAJE**

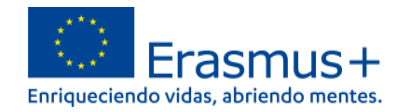

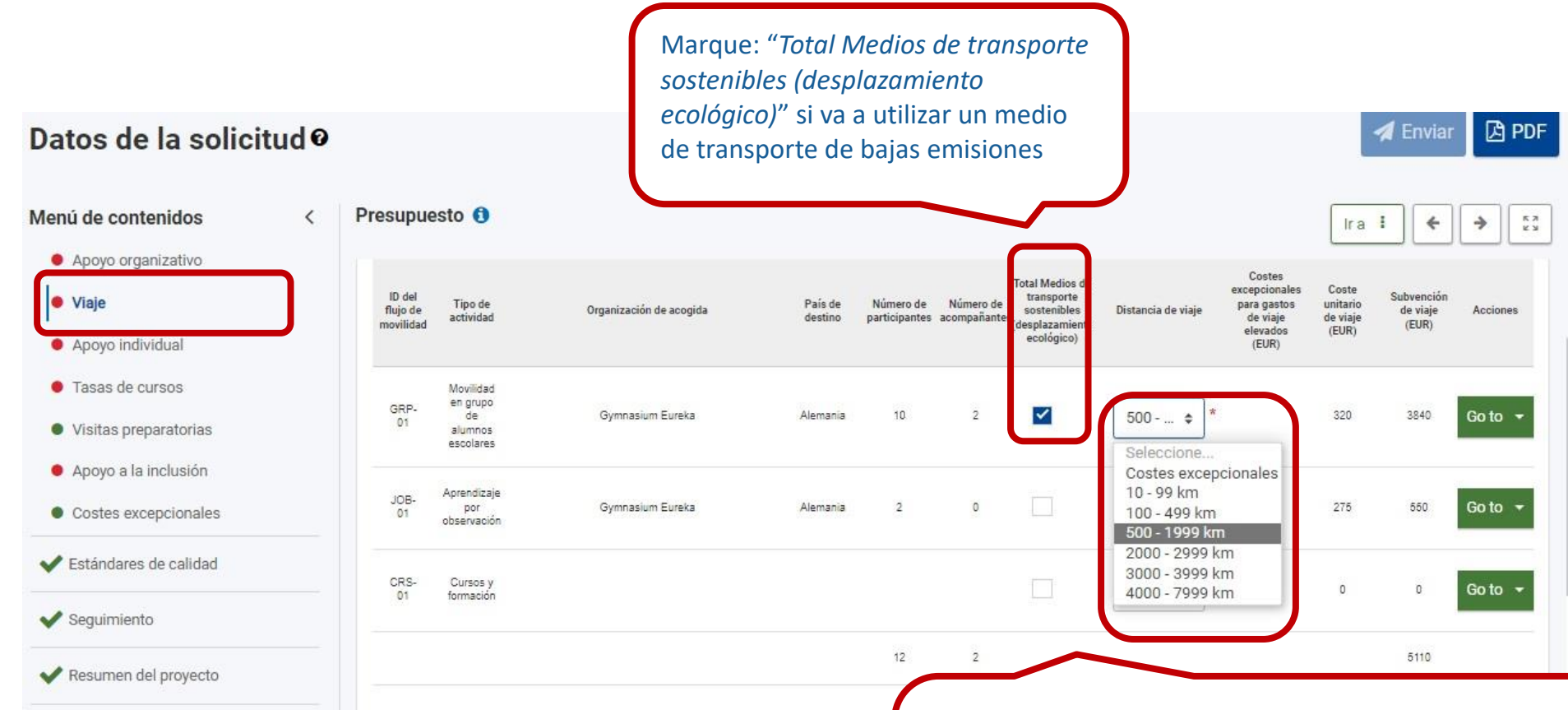

Para que se calcule automáticamente la partida de viaje, seleccione la banda de distancia según la **Calculadora de Distancias.** Para usar la calculadora de bandas de distancia introduzca el lugar de la organización de envío en la casilla *From*, y la Localización de la organización de destino en la casilla To. A continuación, pulse la casilla *calculate*.

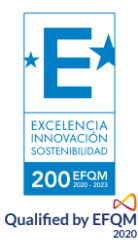

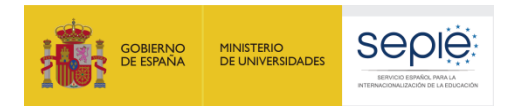

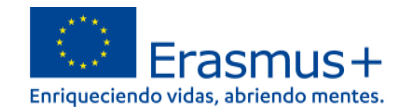

#### **APOYO INDIVIDUAL**

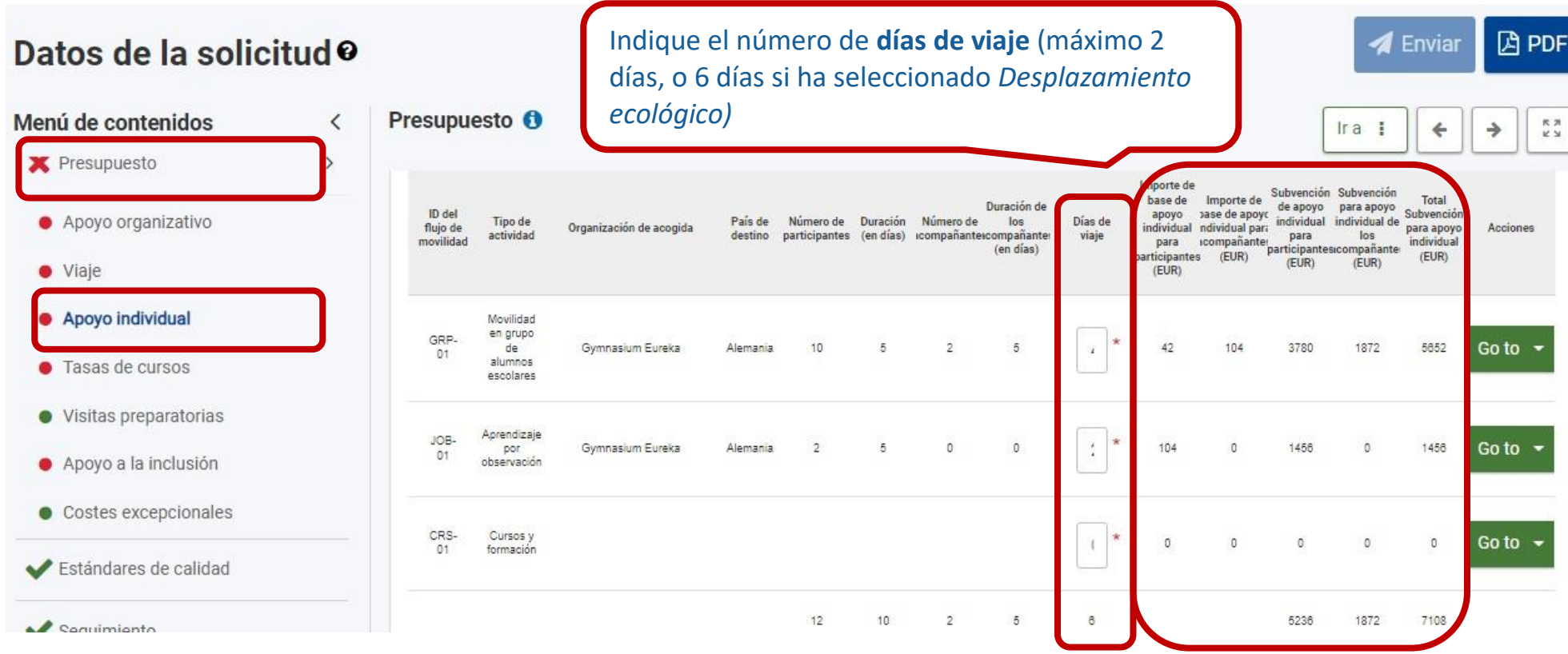

Una vez introducidos los días de viaje, la partida de **Apoyo individual** se calculará automáticamente

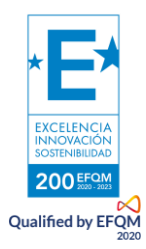

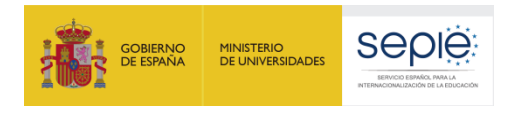

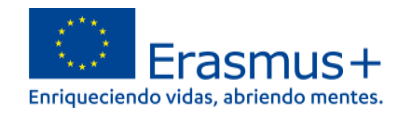

#### **TASAS DE CURSOS**

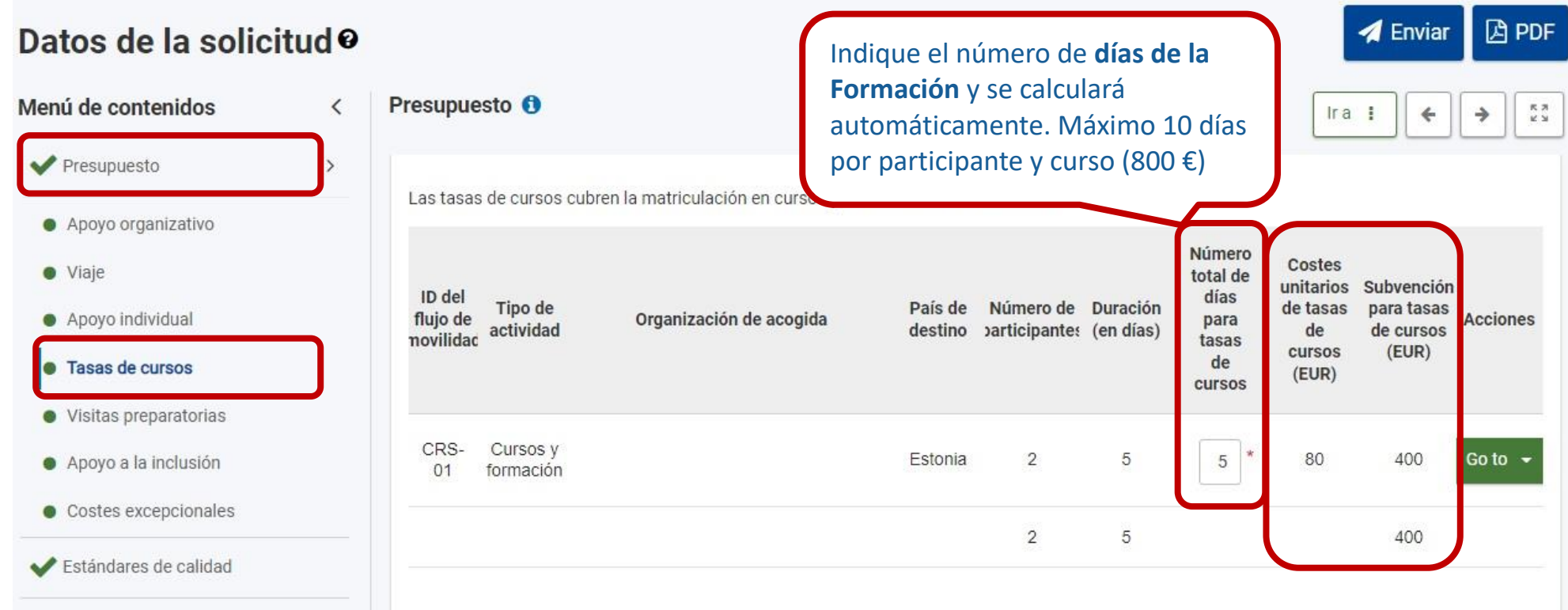

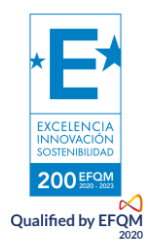

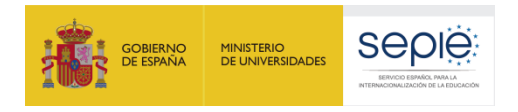

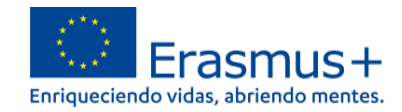

#### **VISITAS PREPARATORIAS**

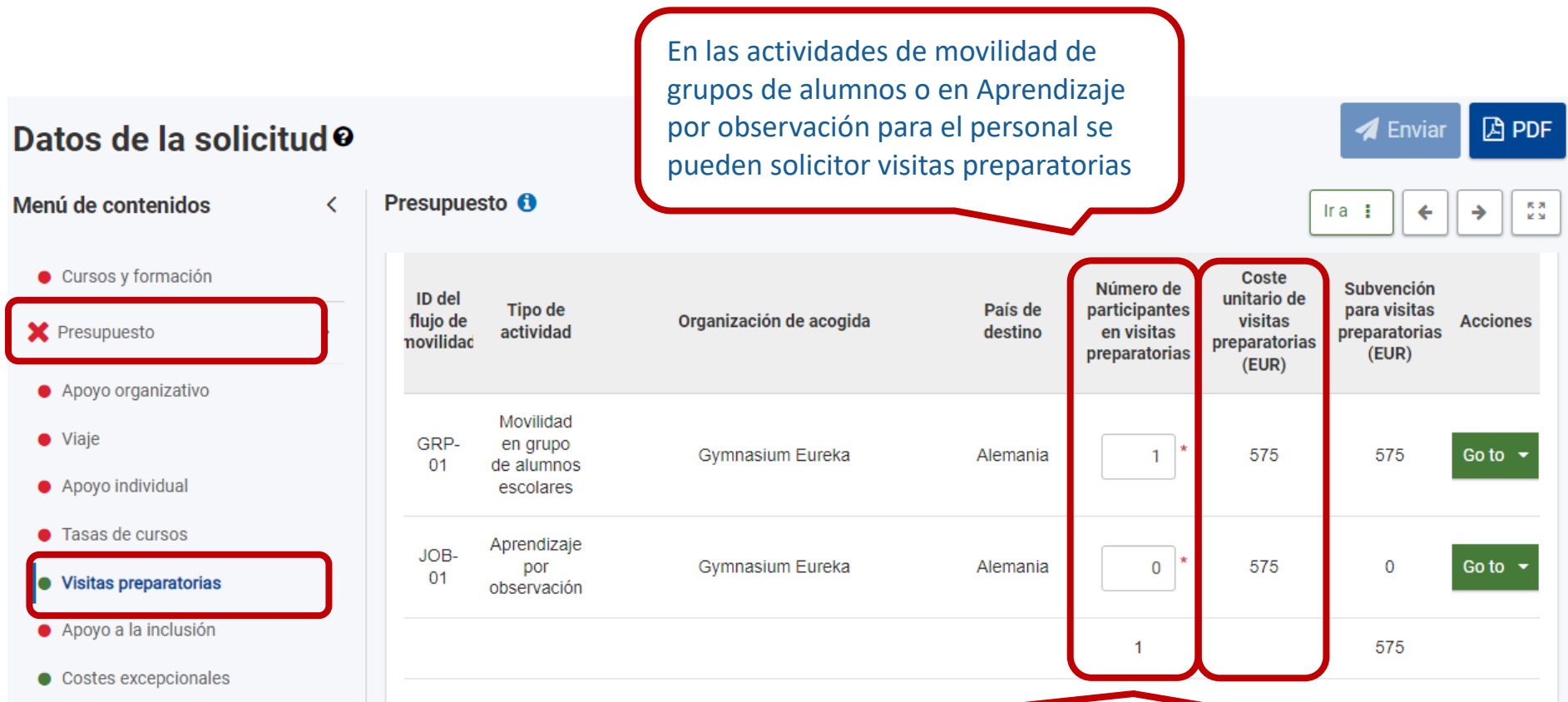

Indique el número de personas que participarán en la visita preparatoria para que se calcule la subvención automáticamente (máximo 3).

Si no va a realizar ninguna, debe indicar "0" en el número de participantes. Coste unitario de 575 € por persona.

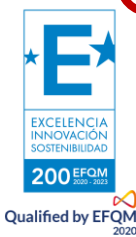

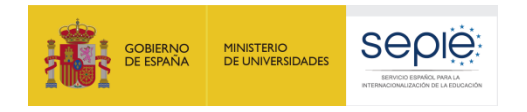

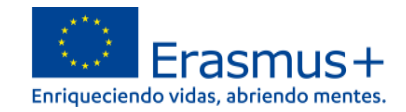

#### **APOYO A LA INCLUSIÓN**

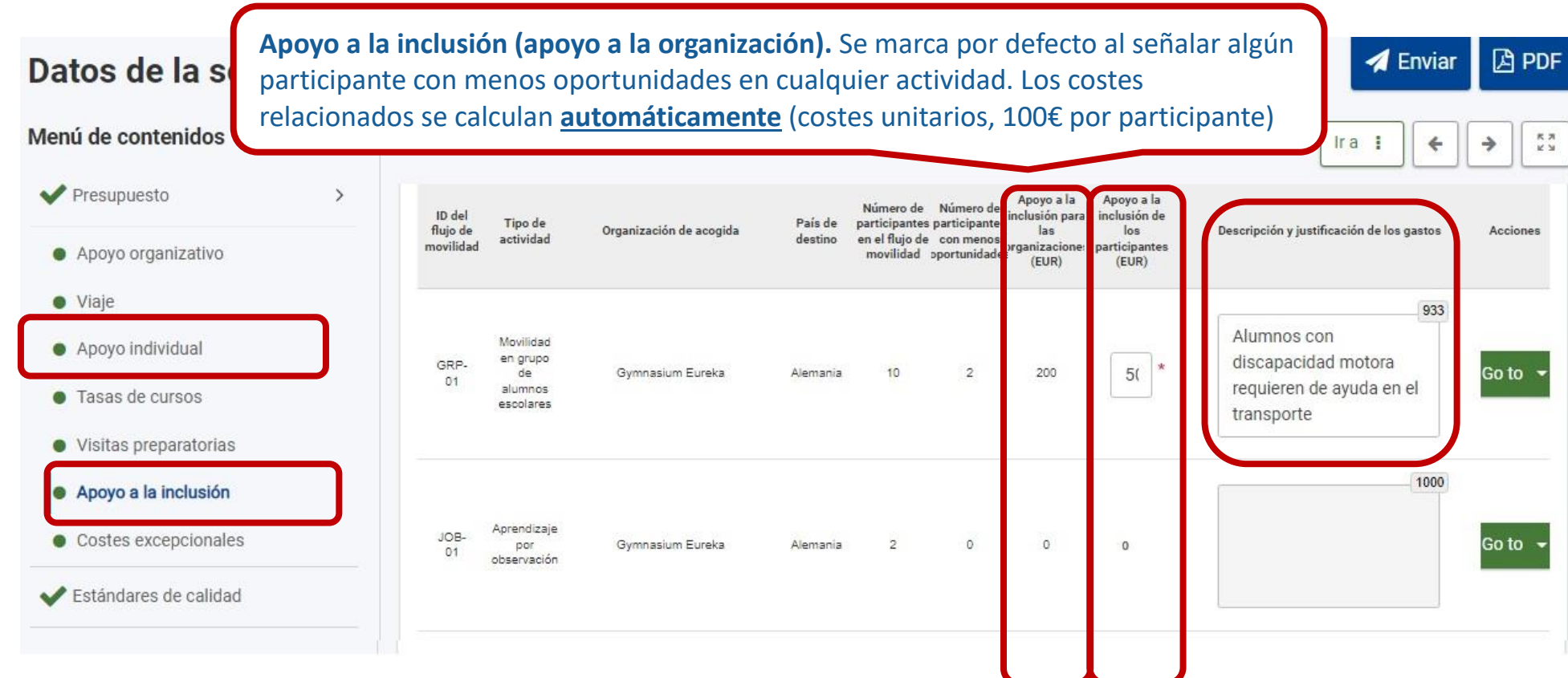

Apoyo a la inclusión (apoyo a participantes y acompañantes). Introduzca manualmente la cantidad (costes reales) y justifique en el cuadro de texto: "*Descripción y justificación de los gastos*"

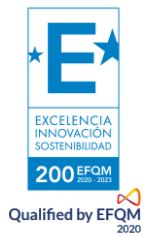

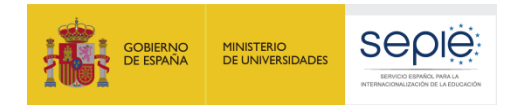

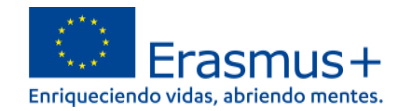

**A** Enviar

**A** PDF

#### **COSTES EXCEPCIONALES**

## Datos de la solicitud<sup>o</sup>

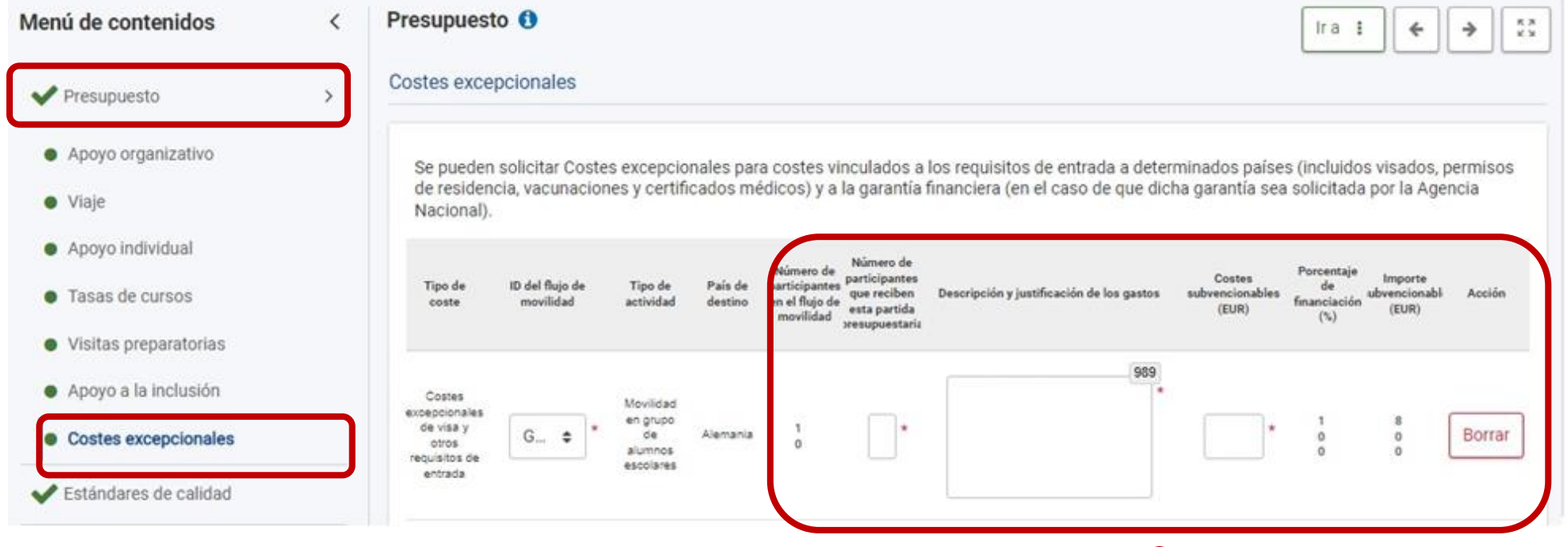

Rellene en la actividad que requiera los costes excepcionales e incluya el el número de participantes a los que van destinados. Finalmente rellene el cuadro de texto "Descripción y justificación de los gastos".

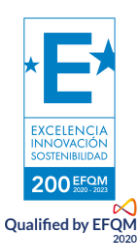

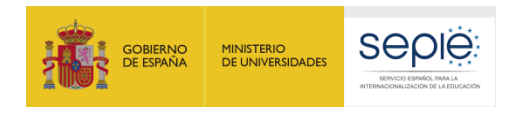

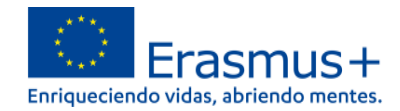

#### <span id="page-33-0"></span>**7) ESTÁNDARES DE CALIDAD**

#### A PDF  $\blacktriangle$  Enviar Datos de la solicitud<sup>o</sup> Estándares de calidad O Menú de contenidos  $\epsilon$  $\frac{R}{2}$ Programa en su comunidad y entre el publico en general. La organización beneficiaria también debe informar a todos los participantes sobre Estándares de calidad la fuente de su subvención. Seguimiento Suscribir los estándares de calidad Erasmus Resumen del proyecto Anexos  $(1)$ Para solicitar proyectos de movilidad de la Acción Clave 1, su organización deberá suscribir los estándares de calidad arriba descritos y aceptar ser evaluados en base a ellos. Lea atentamente las siguientes declaraciones y confirme su aceptación: Lista de comprobación He leído y entendido los estándares de calidad arriba indicados ☑ Compartir  $\begin{pmatrix} 0 \end{pmatrix}$ Entiendo y acepto que se usarán estos estándares de calidad como parte de los criterios de evaluación de mi proyecto en la fase del Z informe final Histórico de envíos  $\left(1\right)$

Lea detenidamente todos los estándares de calidad puesto que les será de gran utilidad para conocer los criterios de calidad de un proyecto KA122. Finalmente acepte que ha leído, entendido y aceptado los estándares de calidad

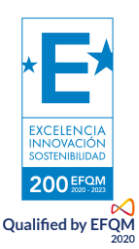

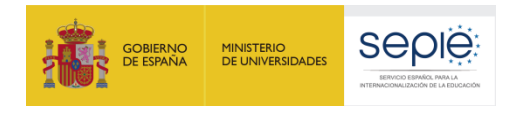

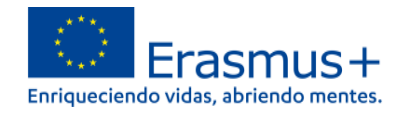

### <span id="page-34-0"></span>**8) SEGUIMIENTO**

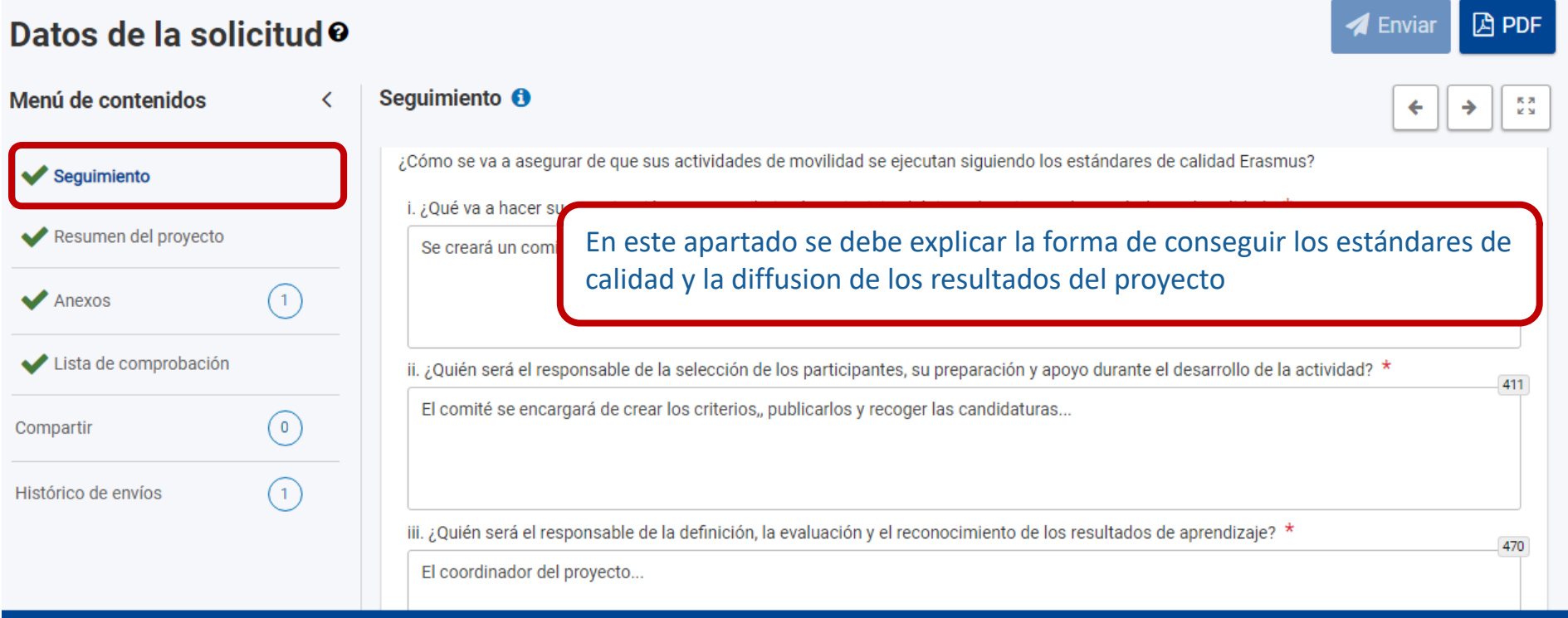

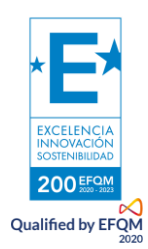

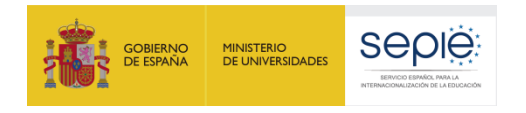

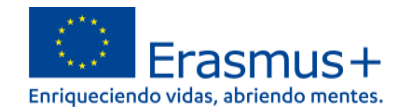

#### <span id="page-35-0"></span>**9) RESUMEN DEL PROYECTO**

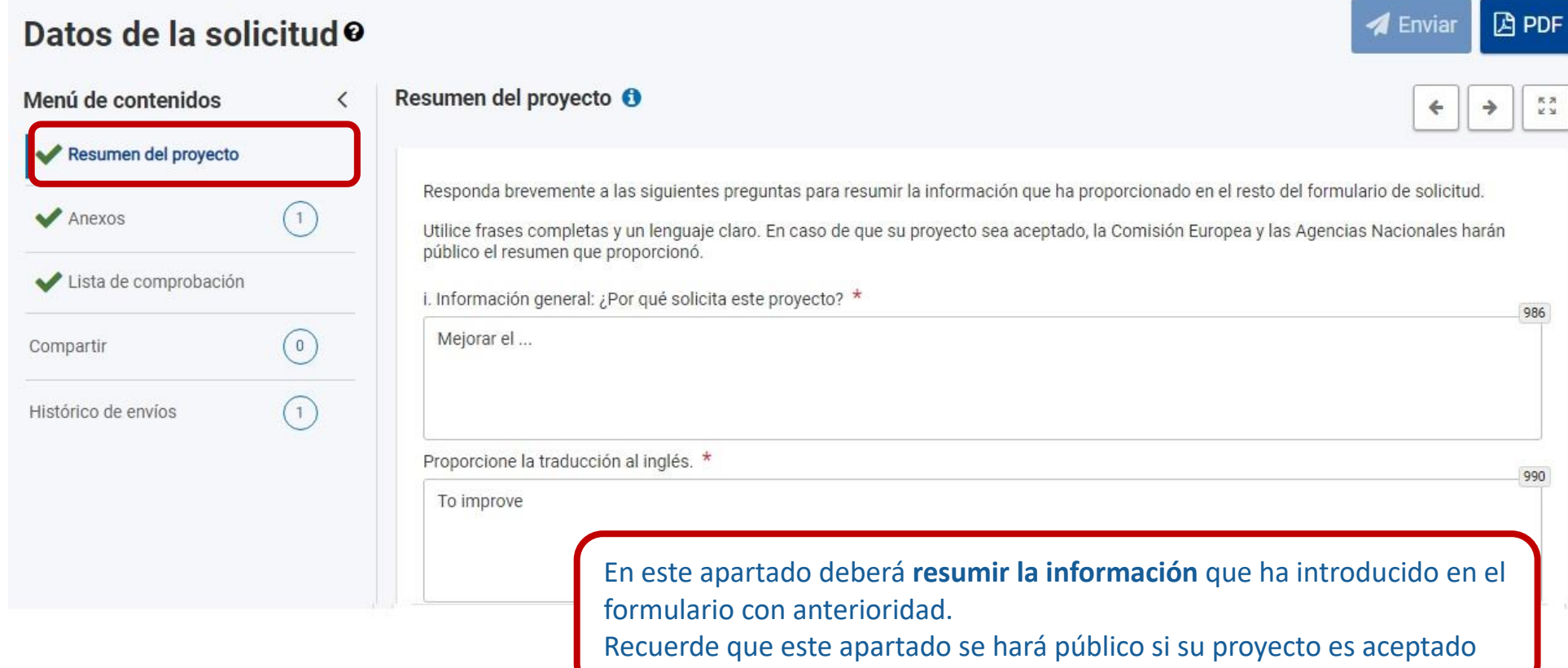

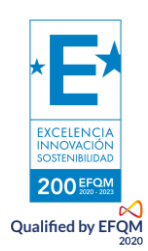

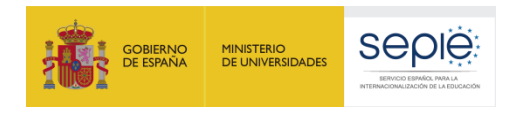

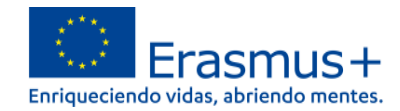

 $\blacktriangleleft$  Enviar

 $\boxed{\mathbf{B}}$  PDF

#### <span id="page-36-0"></span>**10) ANEXOS**

## Datos de la solicitud<sup>o</sup>

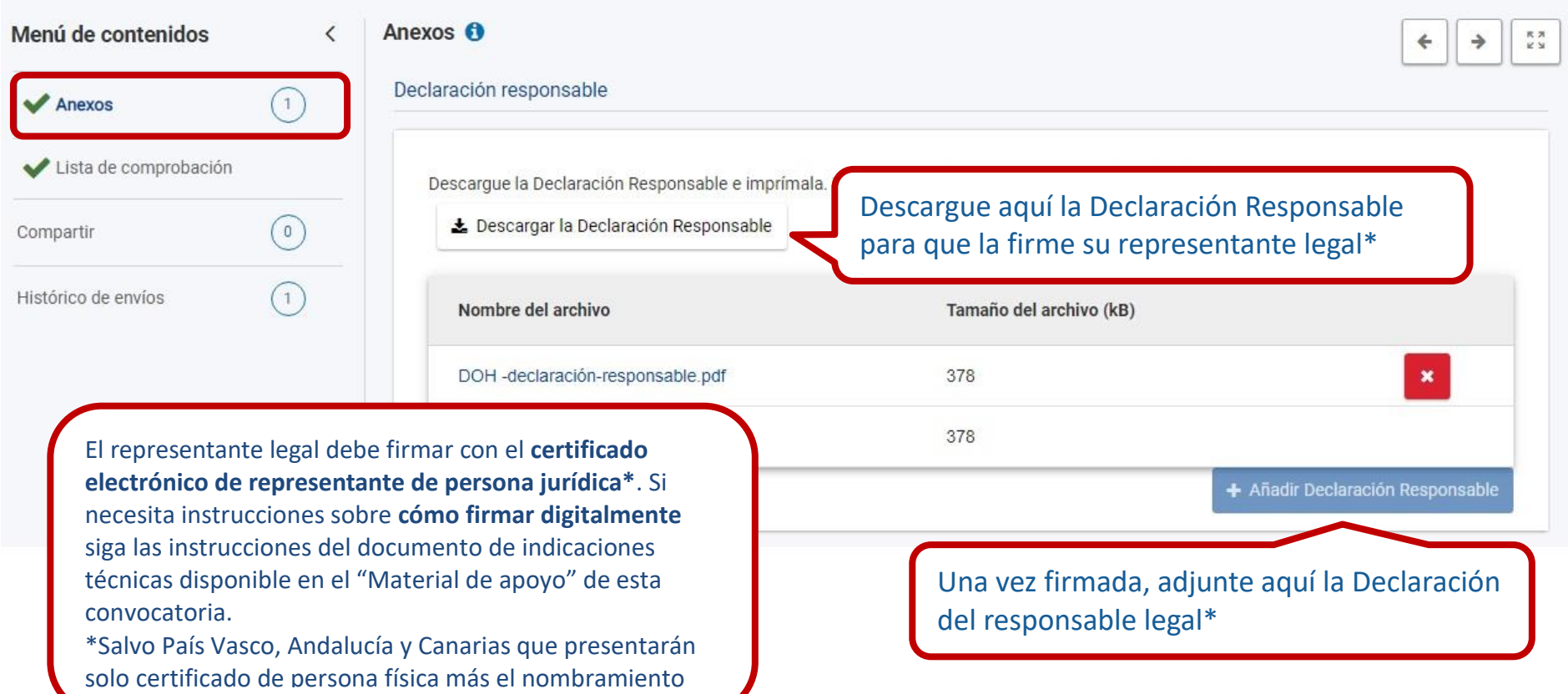

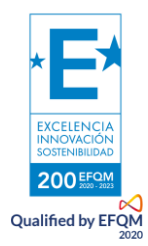

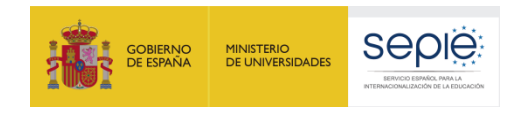

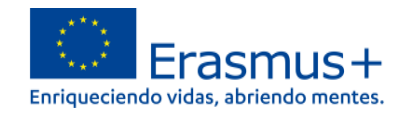

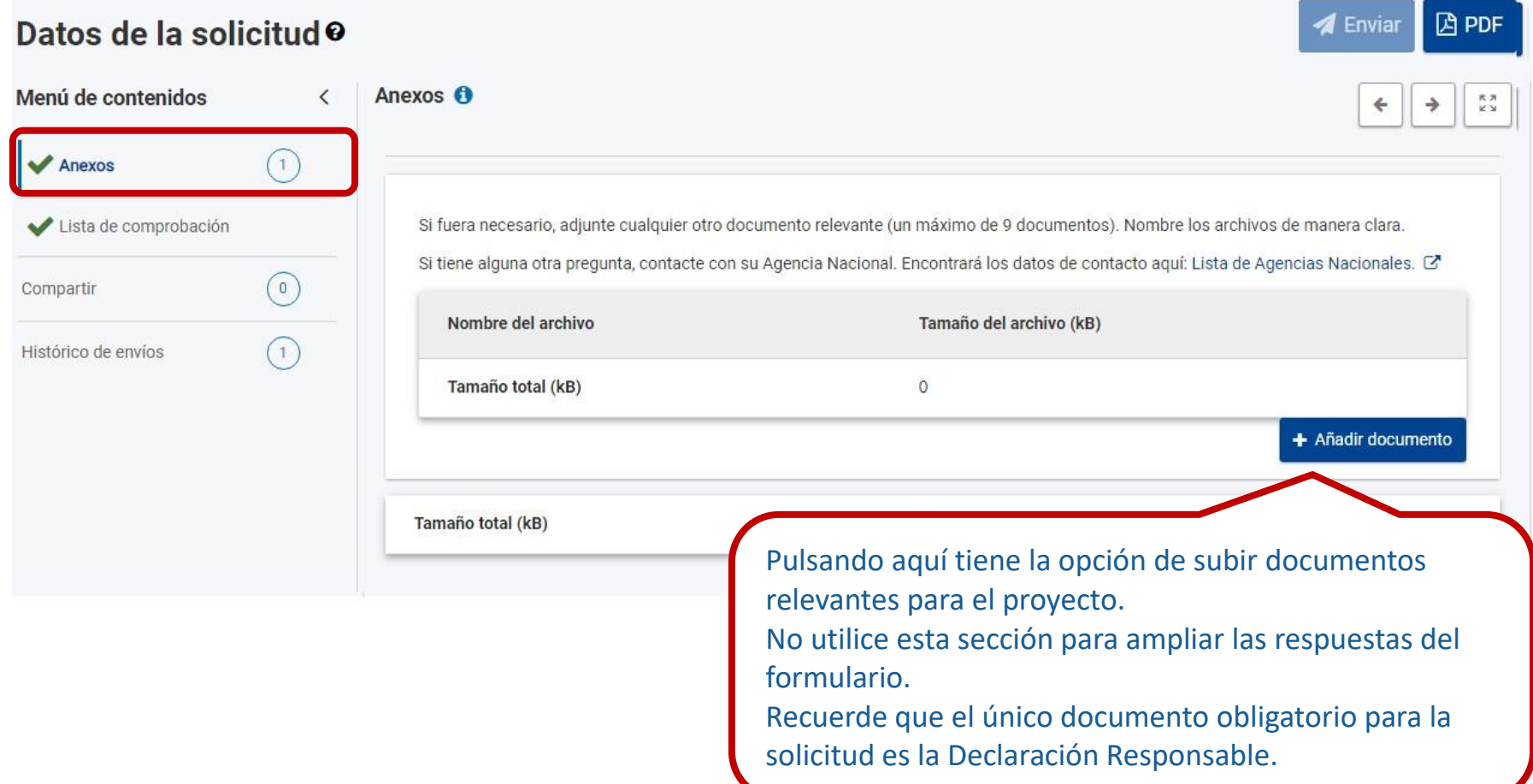

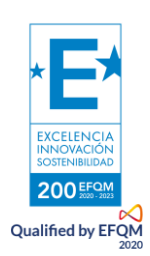

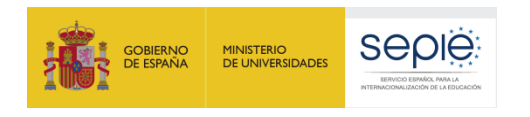

#### <span id="page-38-0"></span>**11) LISTA DE COMPROBACIÓN**

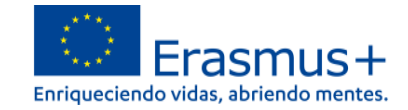

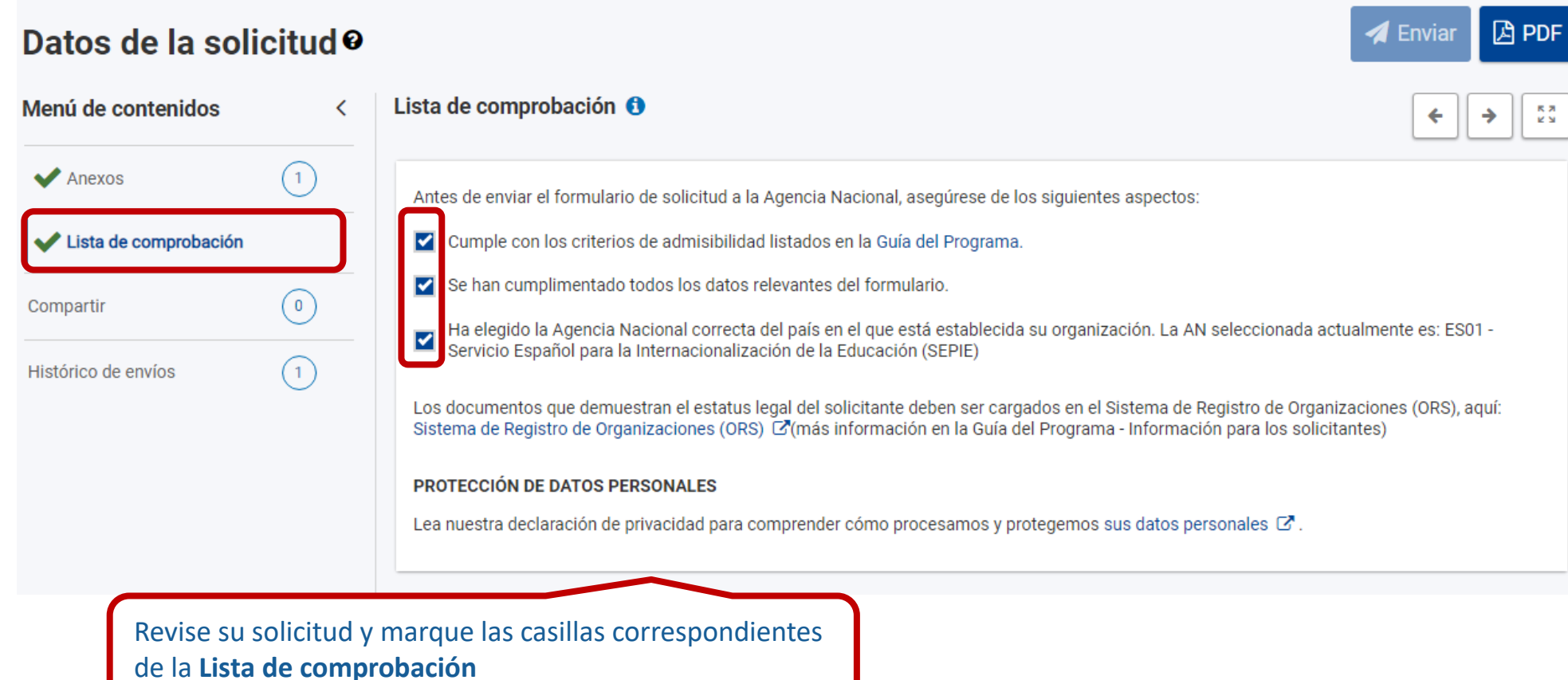

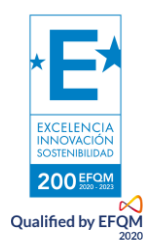

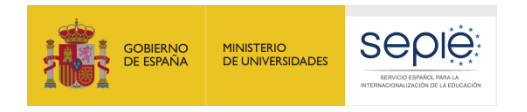

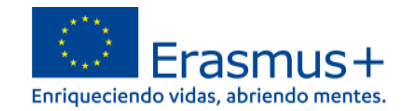

**A** Reabrir

**图 PDF** 

### <span id="page-39-0"></span>**12) ENVÍO DE LA SOLICITUD**

Cuando todas las secciones están completas aparecen de color **VERDE**. Date Ahora puede enviar la solicitud

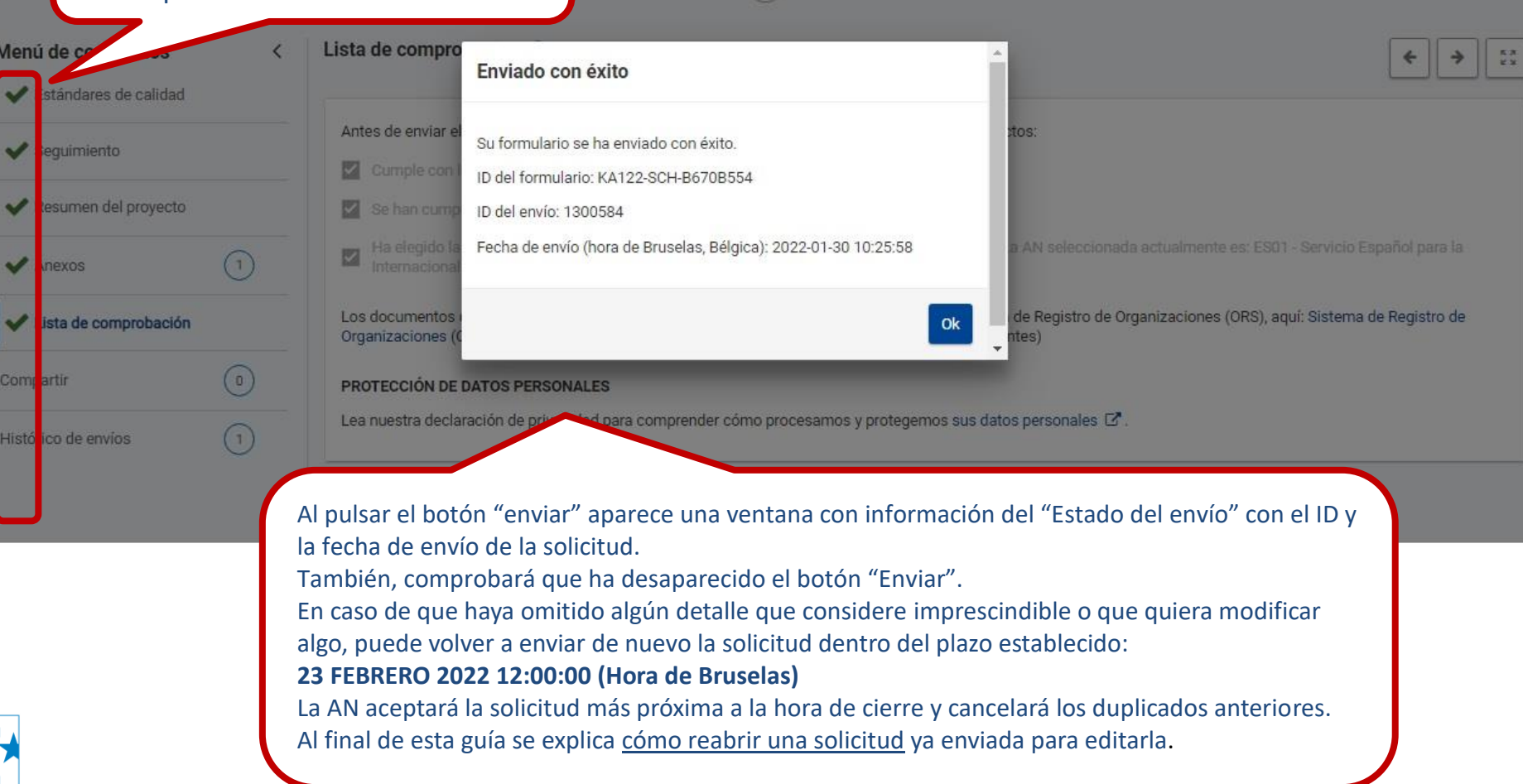

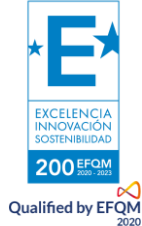

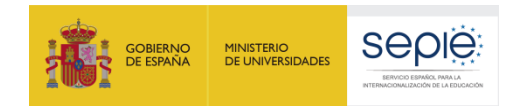

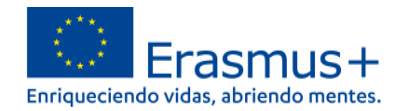

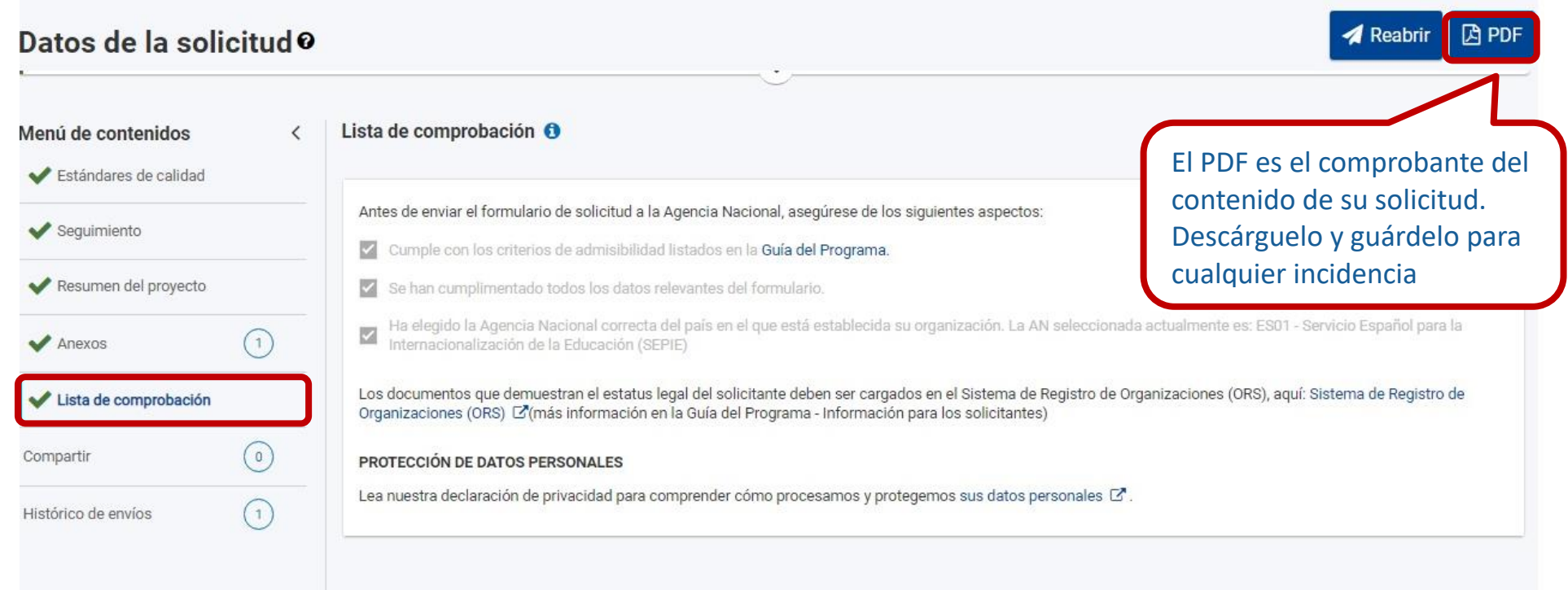

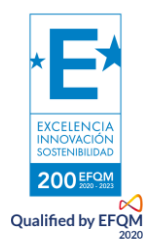

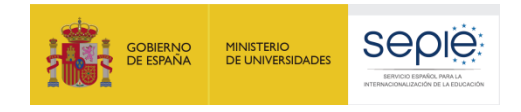

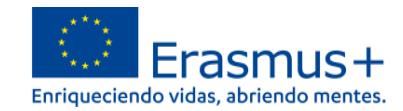

Erasmus+

Convocatoria 2022 Primera ronda KA1

KA122-SCH - Proyectos de corta duración para la movilidad de alumnado y personal de Educación Escolar<br>Id del formulario KA122-SCH-B670B554 Fecha limite (hora de Bruselas) 23 Feb 2022 12:00:00

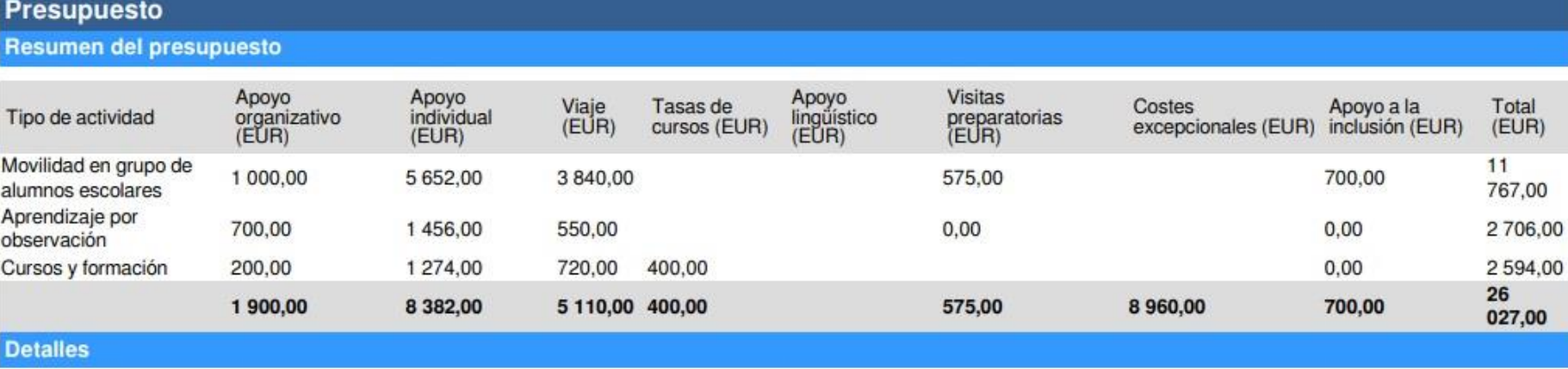

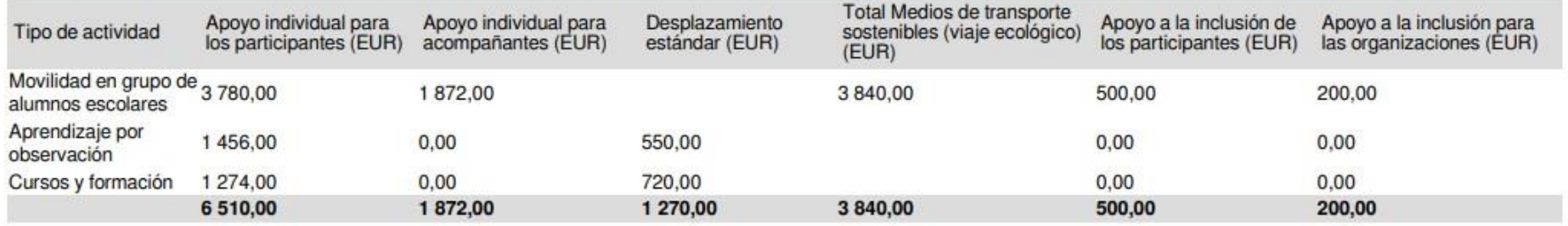

El pdf le permite ver el resumen de la subvención solicitada

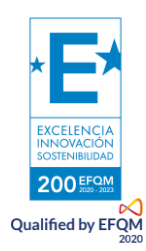

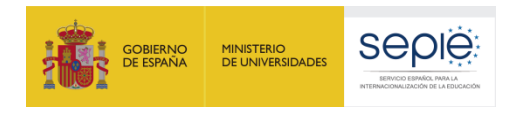

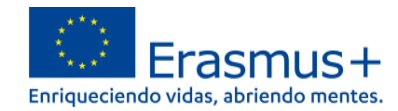

#### <span id="page-42-0"></span>**13) COMPARTIR**

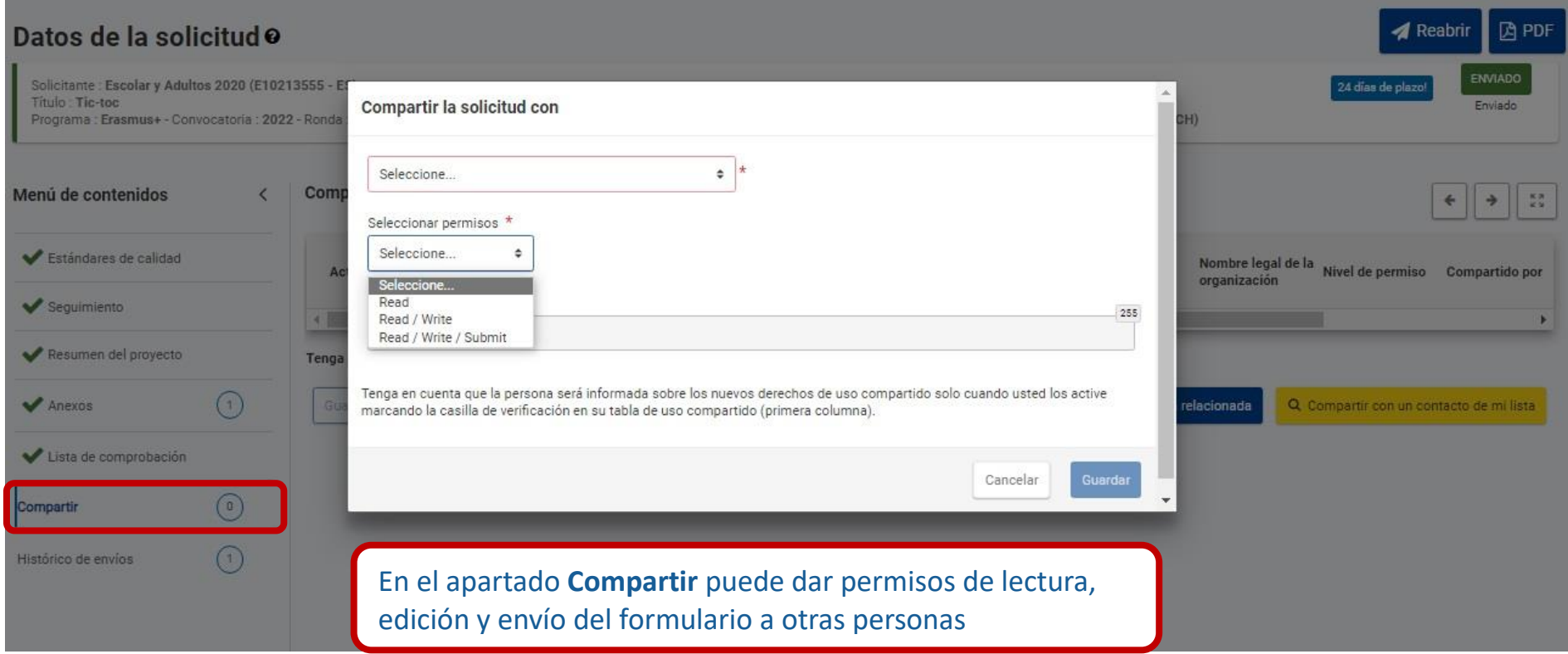

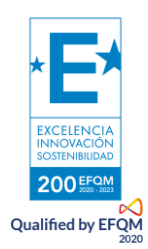

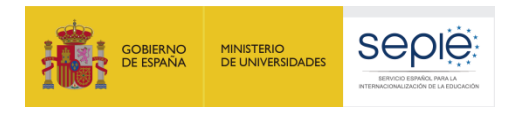

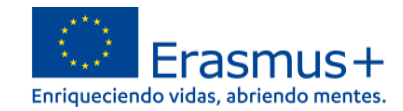

## <span id="page-43-0"></span>**14) HISTÓRICO DE ENVÍOS**

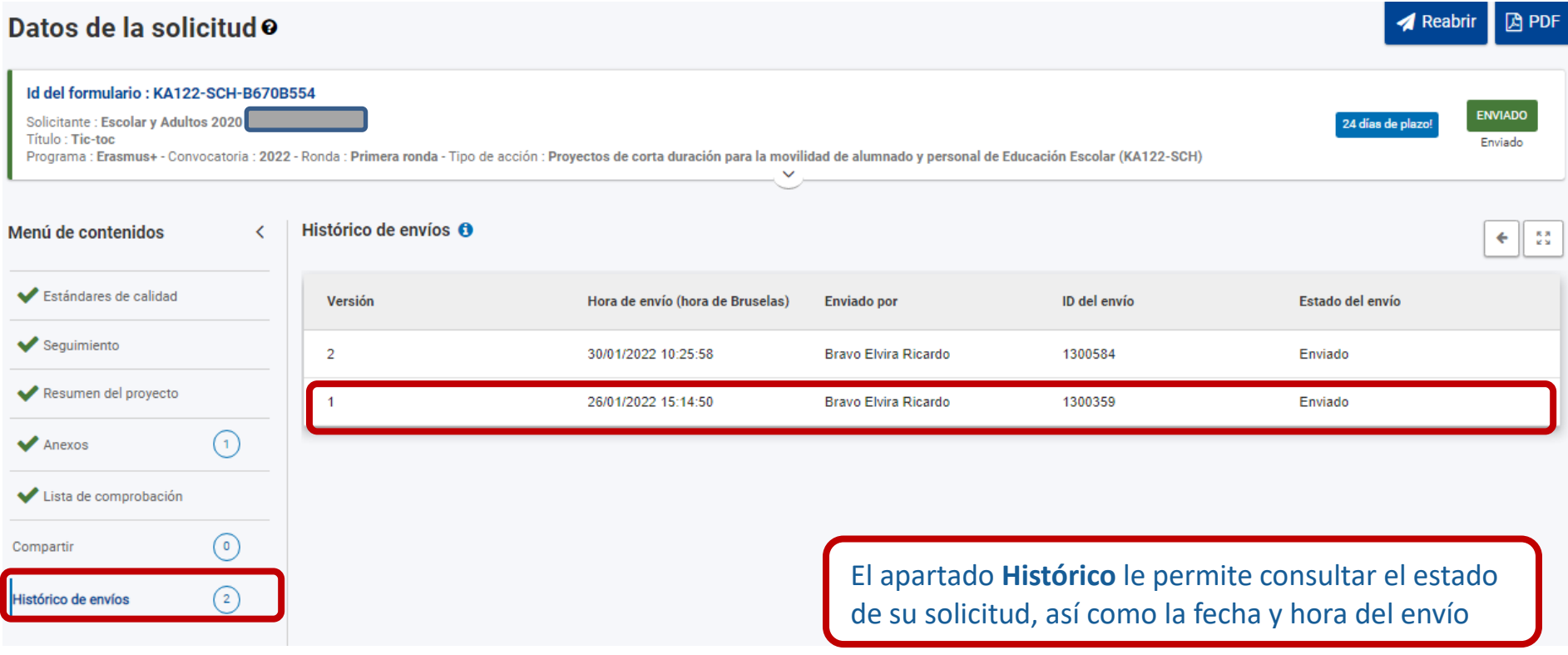

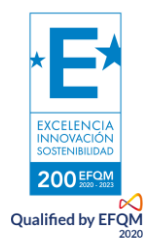

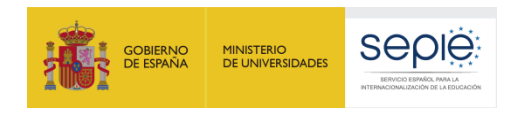

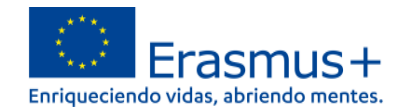

## <span id="page-44-0"></span>**3. ¿HEMOS ENVIADO CORRECTAMENTE LA SOLICITUD?**

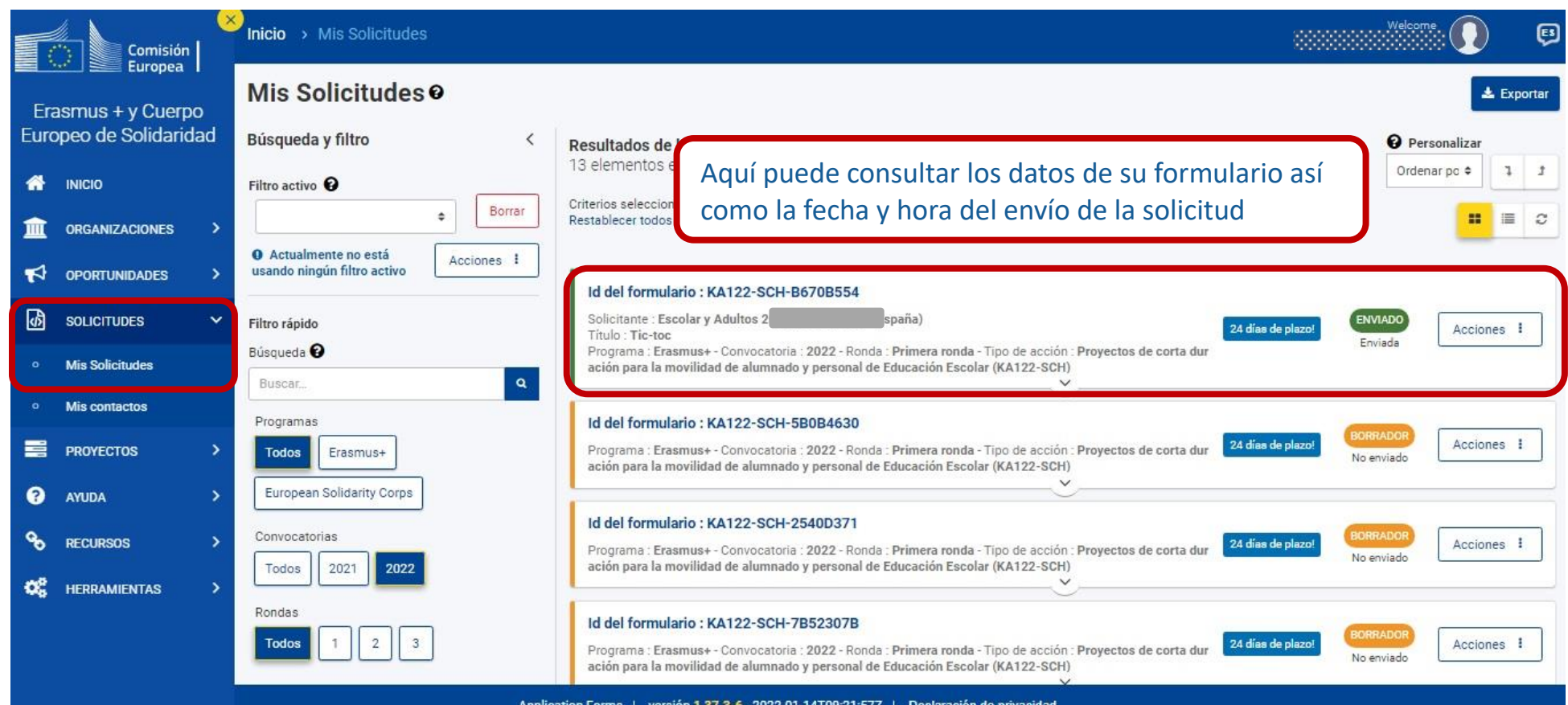

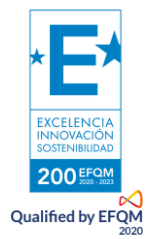

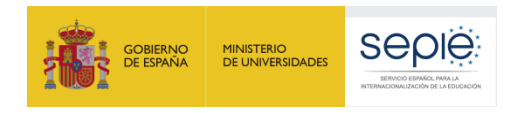

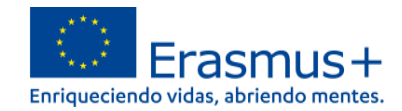

## <span id="page-45-0"></span>**4. ¿CÓMO REABRIR, EDITAR Y VOLVER A ENVIAR UNA SOLICITUD?**

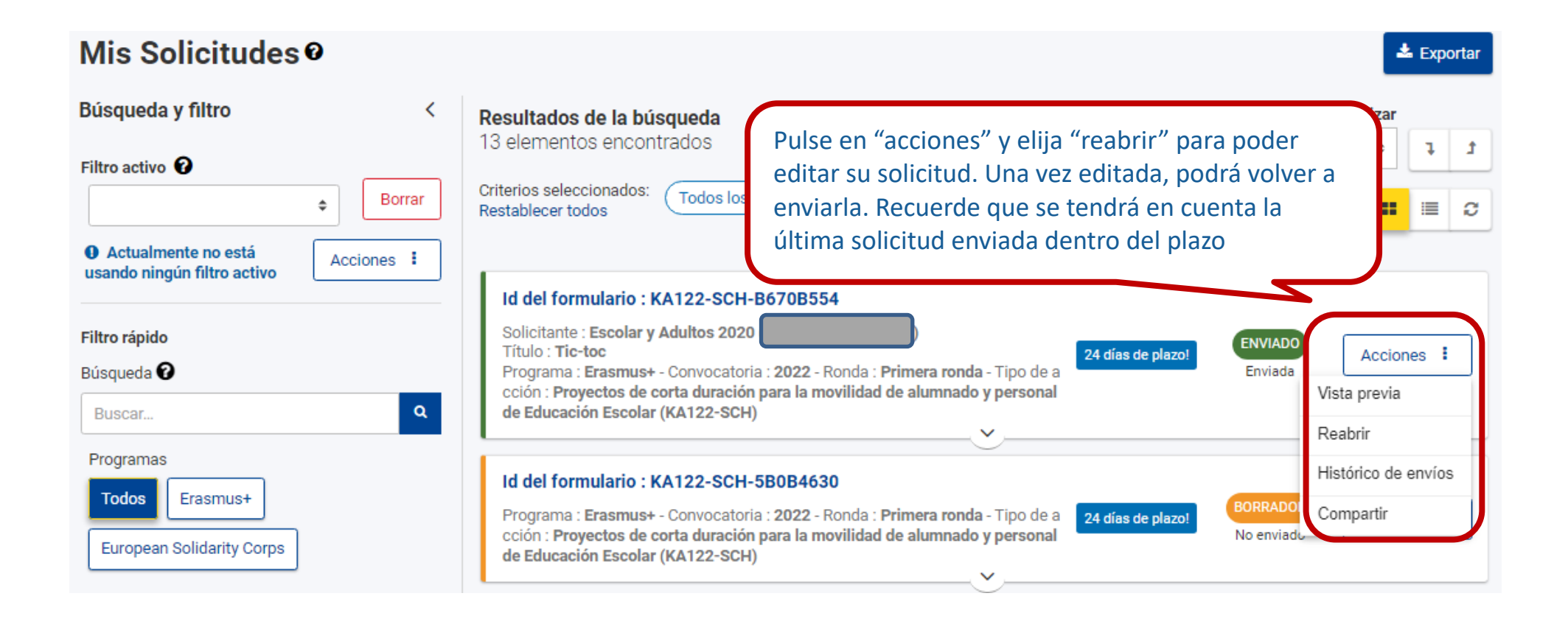

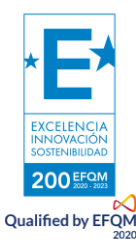

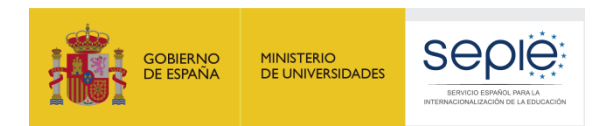

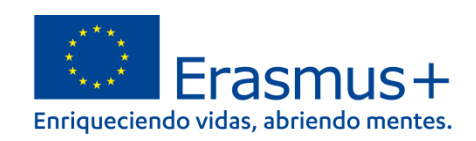

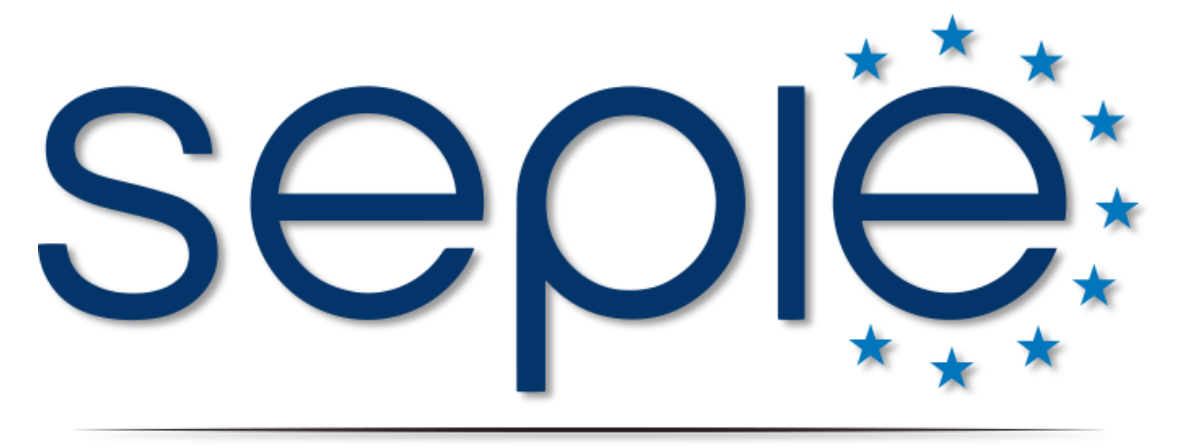

## SERVICIO ESPAÑOL PARA LA INTERNACIONALIZACIÓN DE LA EDUCACIÓN

**[www.sepie.es](http://www.sepie.es/) | [www.erasmusplus.gob.es](http://www.erasmusplus.gob.es/)**

**[sepie@sepie.es](mailto:sepie@sepie.es)**

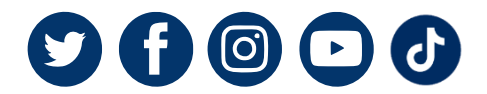

**KA122: movilidad.escolar@sepie.es**

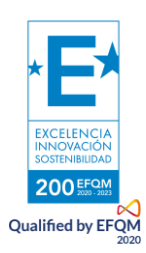